### **ANALISIS HARGA SATUAN PEKERJAAN BETON BERTULANG PADA PONDASI BERDASARKAN ANALISA PADA PROYEK DAN SOFTWARE MS. PROJECT**

(Studi Kasus proyek pembangunan gedung Laboratorium Terpadu BALITTAS Malang)

**SKRIPSI**

**Diajukan untuk memenuhi persyaratan memperoleh gelar Sarjana Teknik**

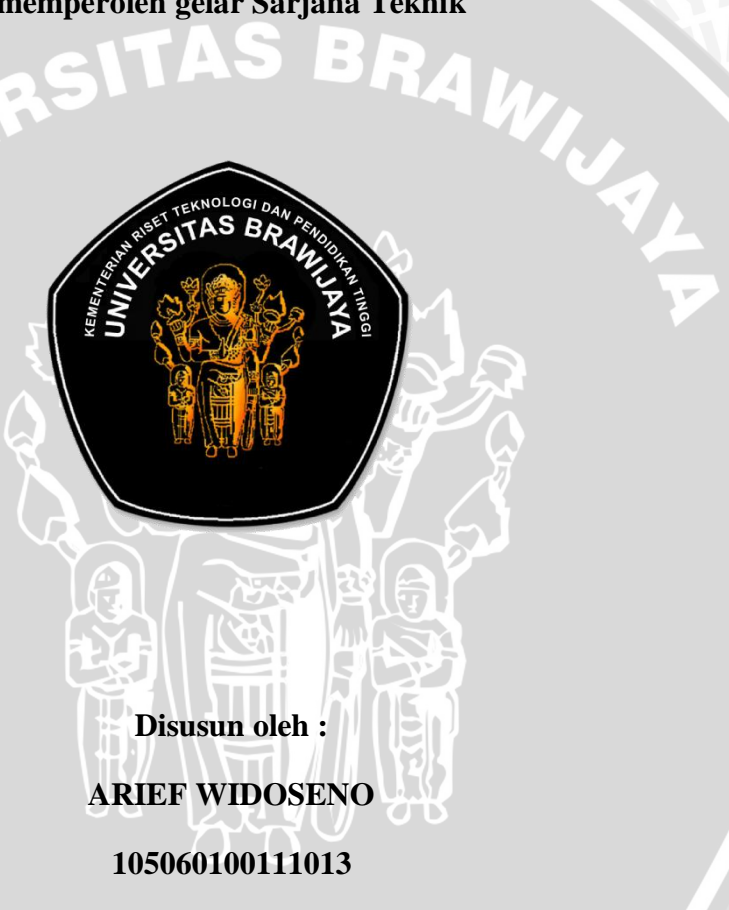

### **KEMENTERIAN RISET TEKNOLOGI DAN PENDIDIKAN TINGGI**

#### **UNIVERSITAS BRAWIJAYA**

### **FAKULTAS TEKNIK**

#### **JURUSAN SIPIL**

**2015**

#### **KATA PENGANTAR**

Puji Syukur saya panjatkan kepada Tuhan yang Maha Esa, yang senantiasa memberikan berkat, kekuatan, dan kemudahan kepada saya sehingga dapat menyelesaikan skripsi yang berjudul "Analisa Harga Satuan Pekerjaan Beton Bertulang pada Pondasi Berdasarkan Analisa pada Proyek dan *Sofware MS. Project*" ini.

Skripsi yang disusun untuk memenuhi persyaratan memperoleh gelar Sarjana Teknik ini, diharapkan dapat membantu ilmu pengetahuan khususnya pengembangan dalam bidang manajemen konstruksi. Selain itu, pada kesempatan ini saya ingin menyampaikan rasa terima kasih yang sebesar-besarnya kepada :

- 1. Ibu dan adik tercinta atas bantuan moral serta materil yang membantu saya dalam penyelesaian skripsi ini.
- 2. Saifoe El Unas, ST,. MT. dan M. Hamzah Hasyim ST,. M. Eng. Sc sebagai dosen pembimbing atas segala arahan, masukan dan bimbingan yang telah diberikan.
- 3. Bapak Ibu Dosen Teknik Sipil yang telah memberikan saran dan masukan pada skripsi ini.
- 4. Teman-teman Sipil UB terutama angkatan 2010, teman-teman AMKT Apokayan, teman-teman alumni SMAN 1 Samarinda yang ada di kota Malang.
- 5. Dan Band Seringai yang setia menemani dan telah memberikan inspirasi disetiap kalimat-kalimat pada penulisan skripsi ini, serta pihak-pihak lain yang tidak dapat disebutkan satu persatu.

Dengan segala keterbatasan kemampuan saya sebagai manusia biasa tentunya skripsi ini sangat jauh dari kata sempurna. Karena itu saran dan kritik yang membangun sangat diharpkan demi kesempurnaan skripsi ini. Dan semoga skripsi ini dapat bermanfaat bagi kita semua.

Malang, 14 Januari 2015

Penyusun

# DAFTAR ISI

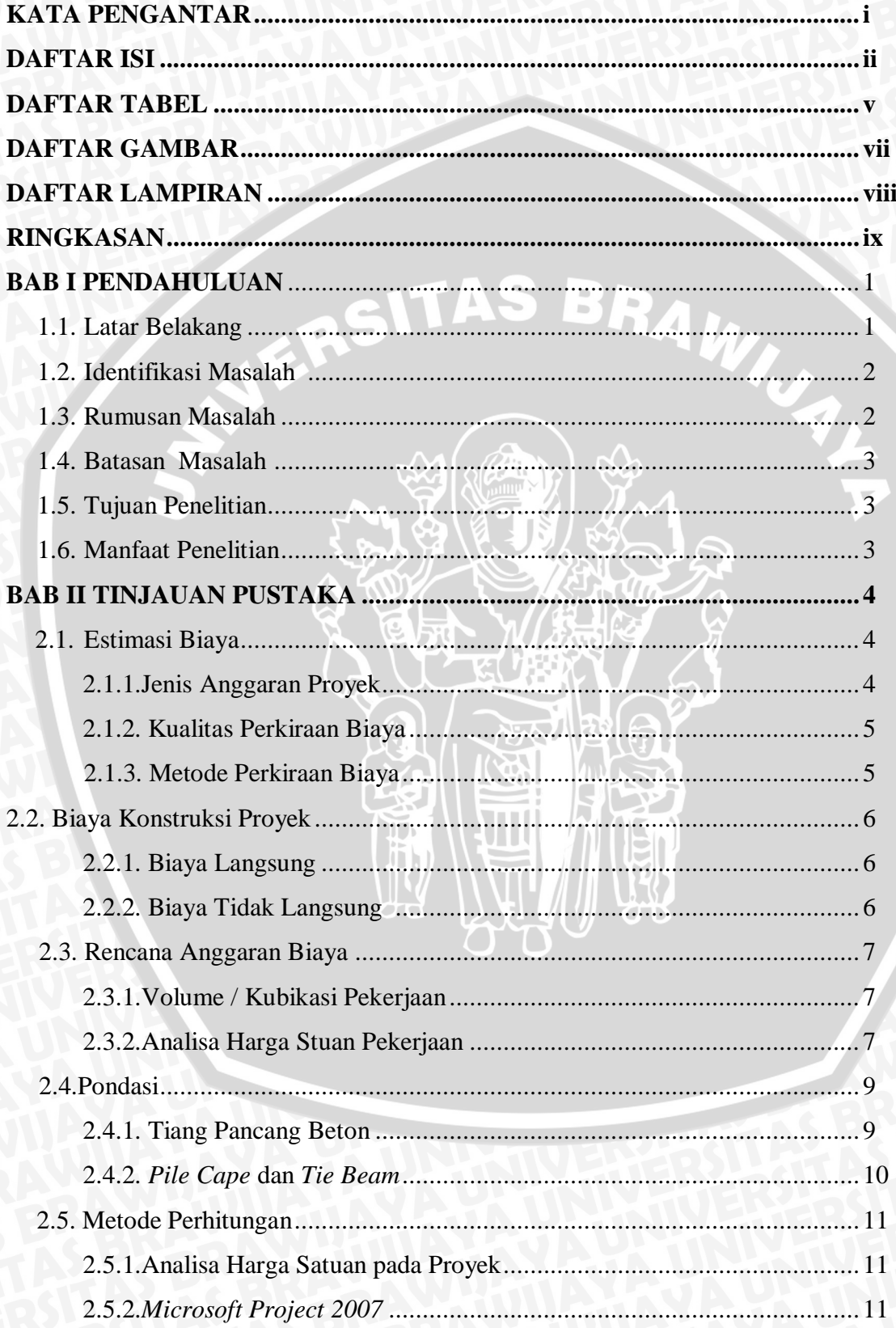

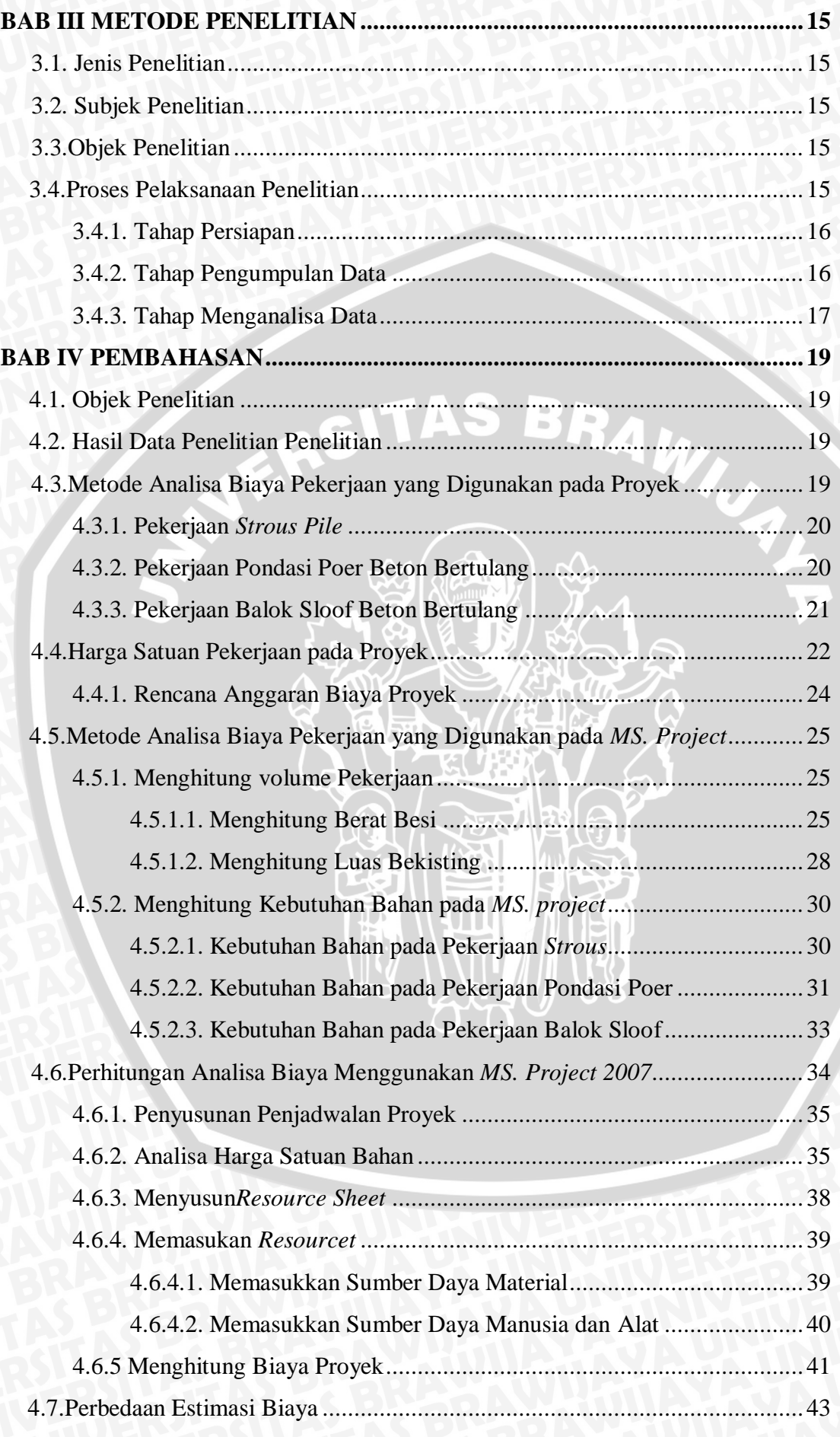

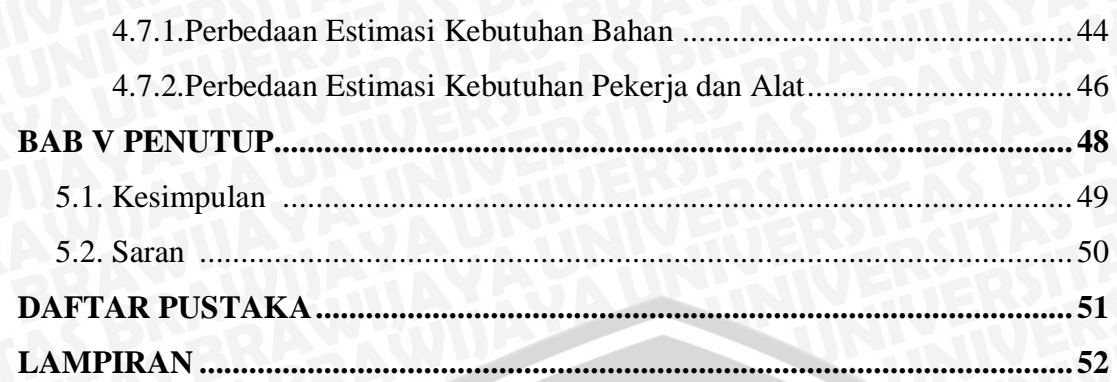

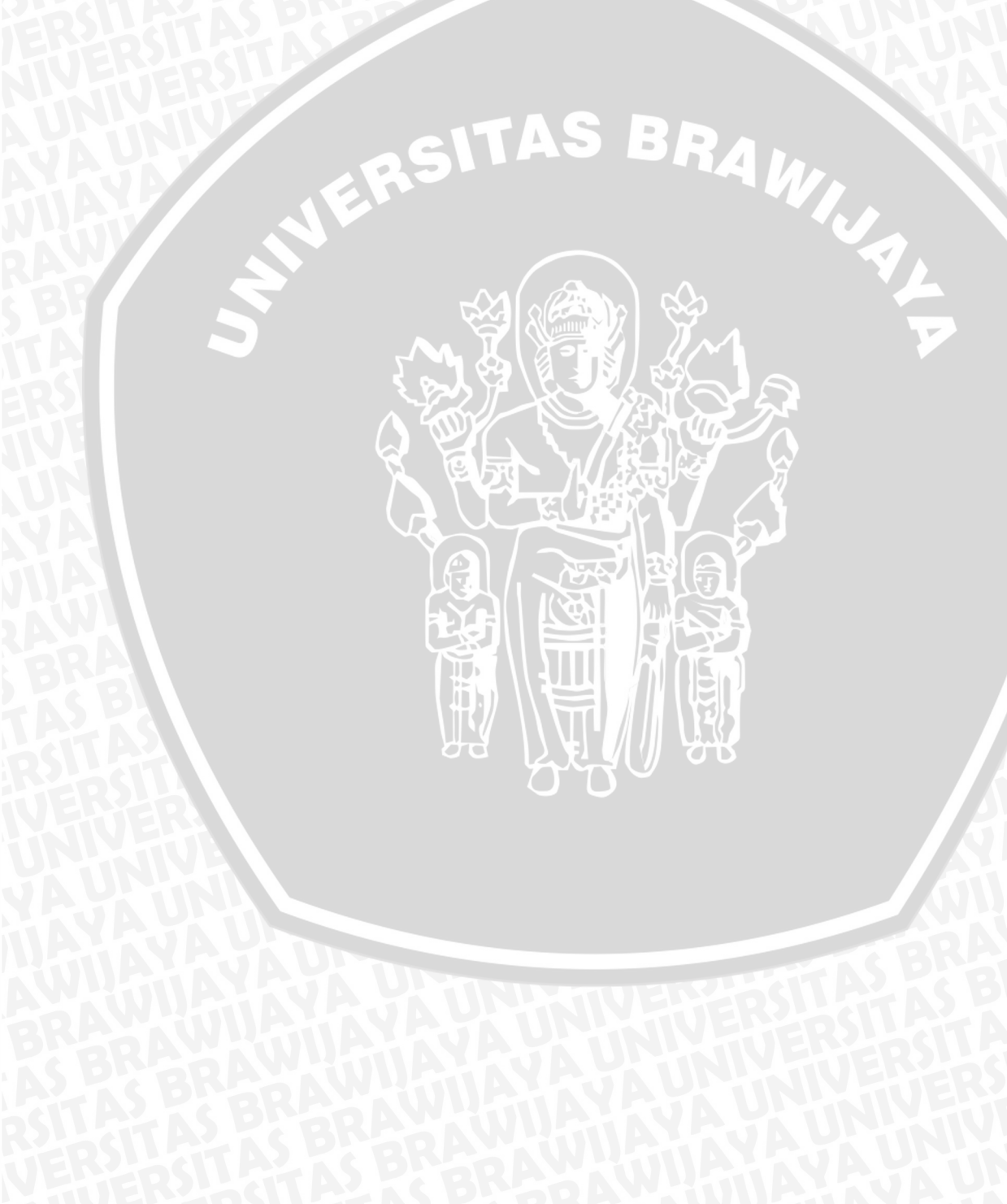

# **DAFTAR TABEL**

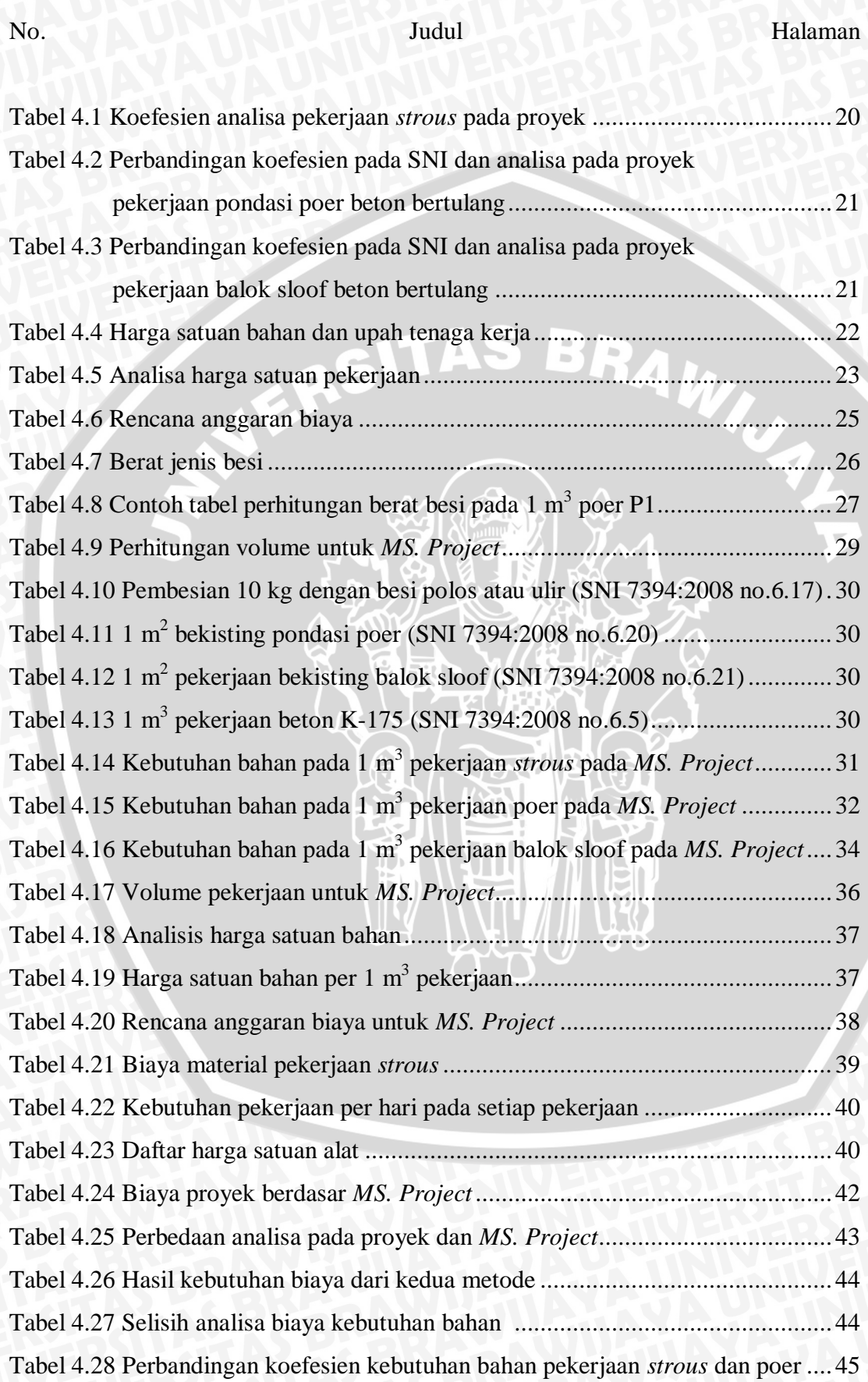

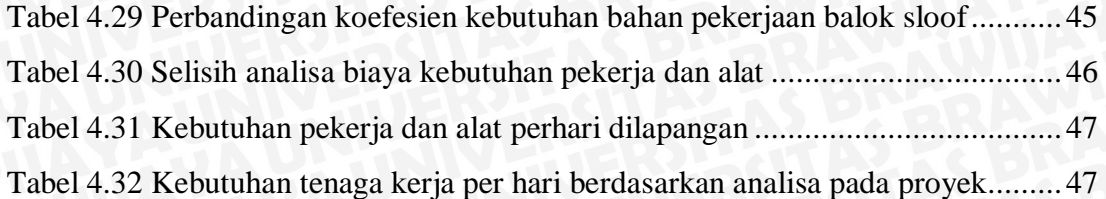

SWERSITAS BRAWN

もし

SE SERVE

## **DAFTAR GAMBAR**

No. JA UNIVERSITY Judul Judul 1999, The Halaman

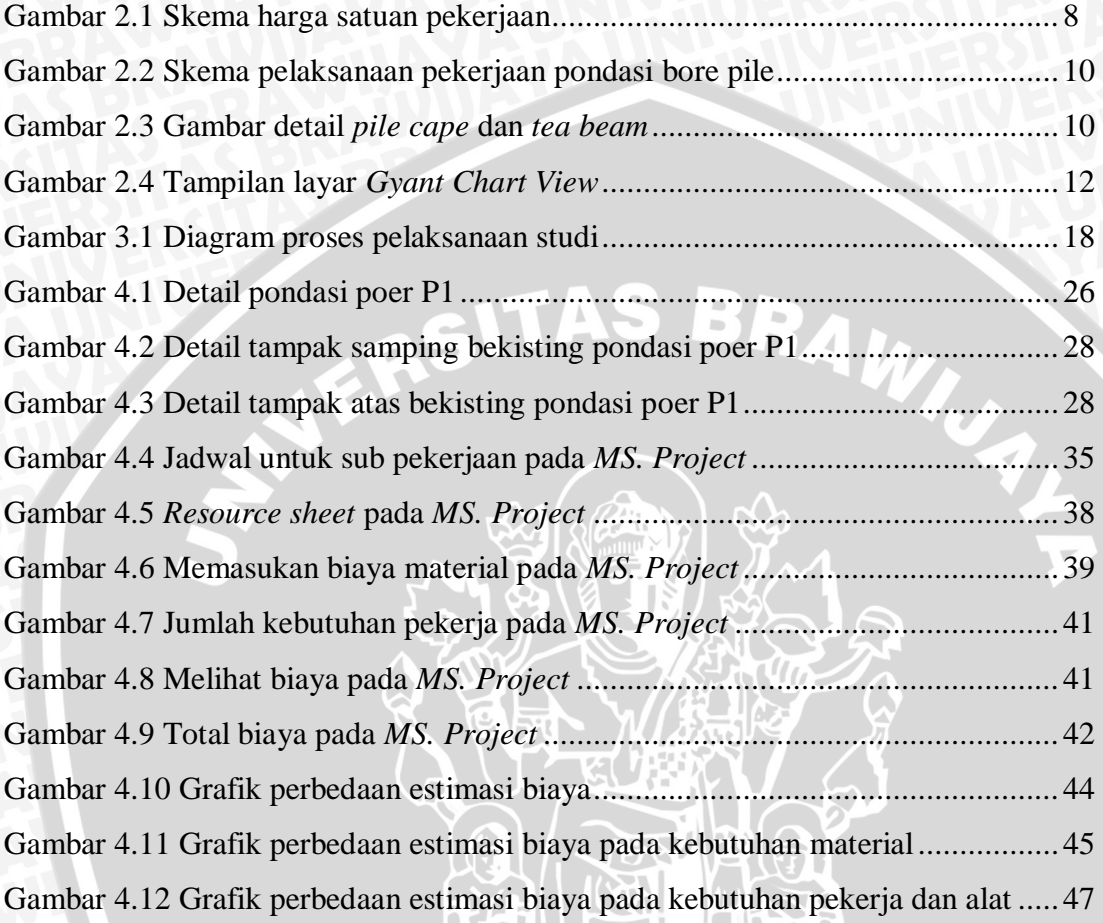

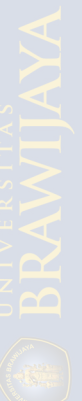

# **DAFTAR LAMPIRAN**

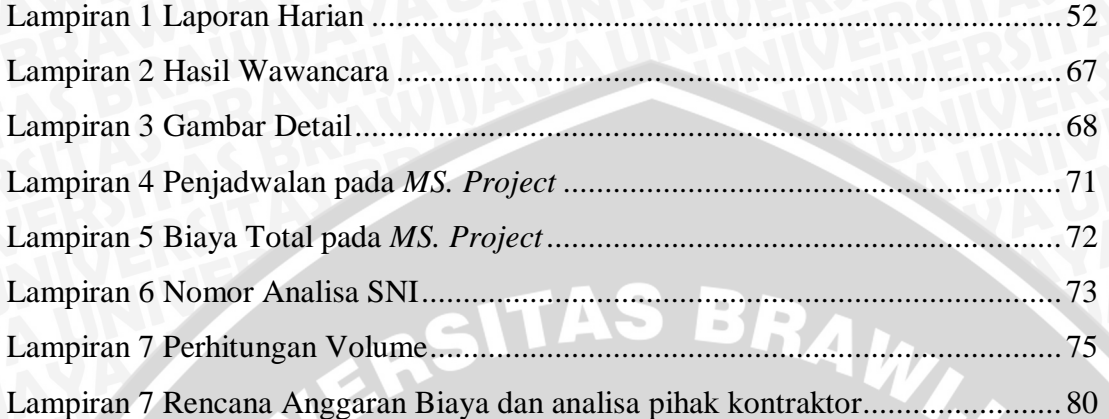

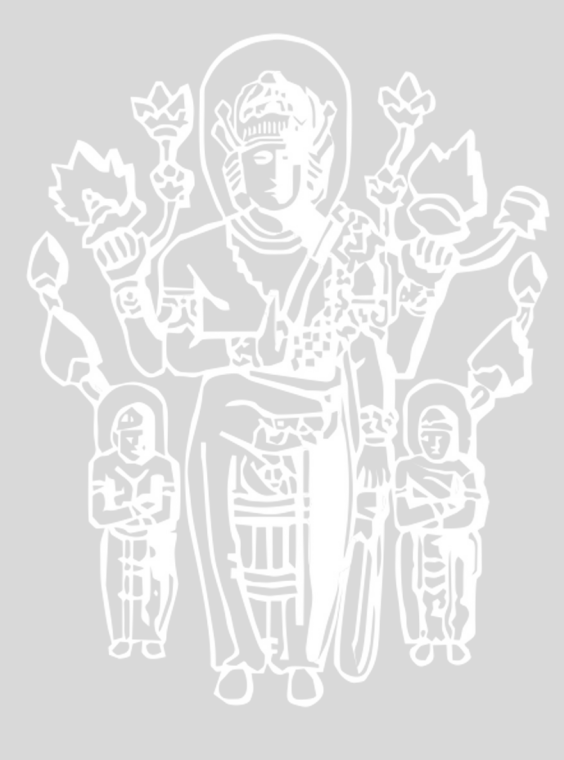

#### **RINGKASAN**

**Arief Widoseno**, Jurusan Teknik Sipil, Fakultas Teknik Universitas Brawijaya, Januari 2015, *Analisa Harga Satuan Pekerjaan Beton Bertulang pada Pondasi Berdasarkan Analisa pada Proyek dan Sofware MS. Project pada Proyek Pembangunan Gedung Laboratorium Terpadu BALITTAS Malang,*Dosen Pembimbing : Saifoe El Unas, ST., MT dan M. Hamzah Hasyim, ST,. M. Eng.Sc.

Dalam sebuah proyek konstruksi baik dalam tahap perencanaan, pelaksanaan dan pengawasan sangat diperlukan manajemen konstruksi yang baik. Salah satu hal yang terpenting adalah perhitungan rencana anggaran biaya (RAB) dimana untung atau rugi sebuah proyek bergantung pada estimasi biaya pada awalnya. Salah satu metode yang digunakan untuk menghitung estimasi biaya konstruksi adalah analisa harga satuan pekerjaan, yaitu menghitung secara detail harga satuan pekerjaan berdasarkan nilai indeks atau koefesien untuk analisis biaya bahan dan upah kerja. Dari kedua koefesien tersebut akan di dapatkan harga satuan pekerjaan setiap satuan volume yang akan dilaksanakan pada suatu kontruksi. Komposisi perbandingan dan susunan material serta tenaga kerja pada satu pekerjaan sudah di tetapkan yang selanjutnya dikalikan dengan material dan upah yang berlaku di pasaran.

Namun seiring dengan berjalannya waktu, saat ini kegiatan pengecoran pada pondasi tidak lagi menggunakan sistem *site mix* atau pengadukan dan pencampuran di lapangan, melainkan menggunakan sistem *ready mix* yang lebih efesien dan menghemat waktu. Namun pada umumnya dalam perhitungan anggaran biaya koefesien yang digunakan adalah koefesien pekerjaan beton *site mix* yang tidak sesuai dengan apa yang di laksanakan di lapangan. Selain menggunakan metode yang sebelumnya telah dijelaskan, perhitungan estimasi biaya kontruksi juga dapat dilakukan dengan metode *MS. Project*.

Sesuai dengan pengamatan yang dilakukan pada pehitungan analisa biaya pekerjaan beton bertulang pada pondasi pada proyek pembangunan Gedung Laboratorium Terpadu BALITTAS Malang menggunakan analisa yang menyerupai metode SNI.. Hasil analisa biaya pekerjaan beton bertulang pada pondasi sesuai analisa pihak kontraktor didapatkan sebesar Rp 426.207.795,-. Selain itu analisa biaya dihitung dengan menggunakan bantuan *softwareMS. Project*. Analisa biaya menggunakan *MS. Project* didasarkan pada laporan harian proyek dan estimasi pekerja dan alat yang digunakan sesuai dengan kondisi di lapangan. Biaya total pada *MS. Project* didapatkan dari akumulasi biaya material, gaji pekerja, serta biaya alat yang digunakan pada proyek. Hasil perhitungan estimasi biaya pekerjaan beton bertulang pada pondasi dengan menggunakan metode *MS. Project* didapatkan sebesar Rp 326.000.430,-.Selisih biaya total pekerjaan dinding bata ringan dengan kedua metode ini adalah sebesar Rp 100.207.365,-. Penggunaan estimasi biaya dengan *MS. Project* didapatkan hasil yang lebih mendekati dengan keadaan di lapangan dan lebih realistis dari padaanalisa pihak kontraktor yang menyerupai metode SNI.

**Kata kunci :** estimasi biaya, RAB (Rencana Anggaran Biaya), SNI, Ms. Project, harga satuan, pondasi, beton bertulang.

#### **BAB I**

#### **PENDAHULUAN**

#### **1.1. Latar Belakang**

Estimasi biaya merupakan hal yang sangat penting dalam setiap pekerjaan konstruksi. Estemasi biaya awal digunakan untuk studi kelayakan, alternatif desain yang mungkin dan pemilihan desain yang optimal untuk sebuah proyek. Diperlukan suatu acuan dasar dalam menentukan besar biaya bangunan rancangan pekerjaan konstruksi pada suatu bangunan. Acuan dasar tersebut adalah analisa biaya konstruksi yang disusun melalui kegiatan pengamatan pekerjaan di lapangan dengan tujuan meningkatkan efisiensi dan efektivitas kegiatan suatu pembangunan. Analisa biaya konstruksi sering kita sebut dengan analisa harga satuan pekerjaan.

Dalam setiap kegiatan kontruksi, ada beberapa tahapan yaitu perencanaan, pelaksaan dan pengawasan. Penyusunan Rencana Anggaran Biaya (RAB) sangat mempengaruhi dalam setiap tahapan tersebut, karena RAB diperlukan untuk mengetahui permasalahan tentang pengelolaan biaya pada aktifitas kegiatan kontruksi.

Dalam penyusunan RAB pada kegiatan perencanaan kontruksi sebuah gedung, pada umumnya perhitungan setiap pekerjaan dibagi menurut sub pekerjaannya masing-masing, begitu pula pada pekerjaan pondasi. Pada perkerjaan podasi ada beberapa jenis pondasi yang menggunakan beton bertulang. Dalam pengerjaannya, beton bertulang pada pondasi meliputi pengecoran dan penulangan.

Salah satu metode yang digunakan untuk menghitung estimasi biaya konstruksi adalah analisa harga satuan pekerjaan, yaitu menghitung secara detail harga satuan pekerjaan berdasarkan nilai indeks atau koefesien untuk analisis biaya bahan dan upah kerja. Dari kedua koefesien tersebut akan didapatkan harga satuan pekerjaan setiap satuan volume yang akan dilaksanakan pada suatu kontruksi. Komposisi perbandingan dan susunan material serta tenaga kerja pada satu pekerjaan sudah di tetapkan yang selanjutnya dikalikan dengan material dan upah yang berlaku di pasaran.

Namun seiring dengan berjalannya waktu, saat ini kegiatan pengecoran pada pondasi tidak lagi menggunakan sistem *site mix* atau pengadukan dan pencampuran di lapangan, melainkan menggunakan sistem *ready mix* yang lebih efesien dan menghemat waktu. Namun pada umumnya dalam perhitungan anggaran biaya koefesien yang digunakan adalah koefesien pekerjaan beton *site mix* yang tidak sesuai dengan apa yang di laksanakan di lapangan. Pada metode analisa harga satuan pekerjaan perhitungan upah pekerja menggunakan koefesien dimana pada saat ini kebanyakan di proyek upah tenaga kerja menggunakan durasi waktu pekerjaan sebagai dasar pembayaran upah. Dengan demikian selain menggunakan metode analisa harga satuan pekerjaan, pembuatan perkiraan biaya ini bisa di buat dengan beberapa cara.

Pada penelitian sebelumnya oleh Aulia Qur'anna Sukamto, yaitu "Analisis Harga Satuan Pekerjaan Beton Bertulang Berdasarkan SNI dan *Software MS. Project*." Telah digunakan *software ms. Project* untuk pembuatan estemasi biaya pada pekerjaan beton bertulang.Penggunaan*software ms. Project* bertujuan untuk mengetahui selisih biaya diantara kedua metode tersebut pada analisis harga satuan pekerjaan beton bertulang khususnya pada struktur atas bangunan.

Berdasarkan hal tersebut dan bertujuan untuk melanjutkan penelitian sebelumnya, maka penulis bertujuan untuk melakukan penelitian untuk menganalisis perbandingan harga satuan pekerjaan beton bertulang pada pondasi antara analisa harga satuan pekerjaan pada proyek dengan menggunakan *software MS. Project*.

#### **1.2. Identifukasi Masalah**

Untuk menentukan estimasi biaya dalam suatu proyek, pihak konsultan perencana menetapkan koefesien yang dapat digunakan dalam perhitungannya. Akan tetapi, dalam pelaksanaan untuk pekerjaan yang praktis seperti *ready mix* perhitungan estimasi biayanya masih menggunakan *site mix*. Selain menggunakan metode analisa harga satuan pekerjaan, software *ms. project* dapat digunakan untuk menghitung estimasi biaya suatu proyek. Oleh karena itu diperlukan penelitian untuk membandingkan metode analisa harga satuan pekerjaan serta *ms. Project*.

#### **1.3. Rumusan Masalah**

Dari uraian di atas maka dapat diambil suatu rumusan masalah sebagai berikut :

- 1. Apakah pelaksana menggunakan metode lain untuk analisis harga satuan pekerjaan pondasi sesuai metode pelaksanaan di lapangan?
- 2. Bagaimana metode yang tepat untuk membuat analisis harga satuan pekerjaan beton bertulang pada pondasi sesuai metode pelaksanaan di lapangan?
- 3. Apa perbedaan analisa harga satuan pekerjaan pada perhitungan pihak kontraktor dengan*MS. Project*?
- 4. Berapa selisih analisa harga satuan pekerjaan antara perhitungan pihak kontraktor dan *MS. Project*?

#### **1.4. Batasan Masalah**

Untuk memperjelas ruang lingkup penelitian, maka pembatasan masalah sebagai berikut :

- 1. Penelitian dilakukan pada proyek pembangunan Gedung Laboratorium Terpadu BALITTAS Malang,
- 2. Penelitian dilakukan pada pekerjaan beton bertulang pada pondasi,
- 3. Harga satuan material dan upah yang digunakan adalah harga satuan yang digunakan di lapangan,
- 4. Biaya langsung yang diperhitungkan adalah biaya material, upah dan alat,
- 5. Metode pekerjaan yang di tinjau adalah beton dan tulangan.
- *6. Software* yang di gunakan adalah *sofware MS. Project 2007.*

### **1.5. Tujuan Penelitian**

Adapun tujuan dari penelitian ini adalah sebagai berikut :

- 1. Untuk mengetahui apakah pelaksanaan memiliki metode lain untuk analisis harga satuan pekerjaan pondasi sesuai metode pelaksanaan di lapangan.
- 2. Untuk mengetahui metode yang tepat untuk membuat analisis harga satuan pekerjaan pondasi sesuai metode pelaksanaan di lapangan.
- 3. Untuk mengetahui perbedaan analisa harga satuan pekerjaan pihak kontraktor dengan*MS. Project*.
- 4. Untuk mengetahui selisih analisa harga satuan pekerjaan antara perhitungan pihak kontraktor dan *MS. Project*.

### **1.6. Manfaat penelitian**

Adapun manfaat yang diharapkan dari peneliti adalah sebagai berikut :

- 1. Dapat mengetahui besarnya harga satuan pekerjaan pada pekerjaan pondasi yang diamati berdasar analisa yg berbeda.
- 2. Dapat menjadi referensi bagi penulis, konsultan maupun kontraktor karena kunci utama dalam perhitungan pembiayaan pekerjaan konstruksi adalah analisa harga satuan pekerjaan itu sendiri serta dapat mempermudah kontraktor dalam menentukan besarnya nilai tender.
- 3. Dapat menambah wawasan di dunia ilmu pengetahuan dan teknologi, khususnya di lingkungan akademis maupun aplikasi di lapangan di bidang jasa konstruksi.

# **BAB II**

### **TINJAUAN PUSTAKA**

#### **2.1 Estimasi Biaya**

Estimasi merupakan metode yang secara tradisional dipakai oleh estimator untuk menentukan setiap tarif komponen pekerjaan. Setiap komponen pekerjaan dianalisa ke dalam komponen-komponen utama tenaga kerja, material, peralatan, dan lain-lain. Penekanan utamanya diberikan faktor-faktor seperti jenis, ukuran, lokasi, bentuk dan tinggi yang merupakan faktor penting yang mempengaruhi biaya konstruksi (Allan Ashworth, 1994).

Menurut Pratt (1995) fungsi dari estimasi biaya dalam industri konstruksi adalah:

- 1. Untuk melihat apakah perkiraan biaya konstruksi dapat terpenuhi dengan biaya yang ada,
- 2. Untuk mengatur aliran dana ketika pelaksanaan konstruksi sedang berjalan,
- 3. Untuk kompentesi pada saat proses penawaran. Estimasi biaya berdasarkan spesifikasi dan gambar kerja yang disiapkan owner harus menjamin bahwa pekerjaan akan terlaksana dengan tepat dan kontraktor dapat menerima keuntungan yang layak.

Estimasi biaya konstruksi dikerjakan sebelum pelaksanaan fisik dilakukan dan memerlukan analisis detail dan kompilasi dokumen penawaran dan lainnya. Keakuratan dalam estimasi biaya tergantung pada keahlian dan kerajinan estimator dalam mengikuti seluruh proses pekerjaan dan sesuai dengan infomasi terbaru. Secara umum komponen biaya yang tercantum dalam estimasi biaya konstruksi meliputi :

- 1. Estimasi biaya langsung (material, labor & peralatan)
- 2. Estimasi biaya tak langsung
- 3. Biaya tak terduga
- 4. Keuntungan (profit)

Estimasi biaya dan pengendalian biaya mempunyai hubungan yang erat. Kunci dari suatu pekerjaan / proyek yang baik serta suatu pengendalian biaya yang sukses, adalah pengembangan dari estimasi biaya yang baik pula (Daniel W. Halpin, 1998).

#### **2.1.1 Jenis Anggaran Proyek**

Menurut Dipohusodo dalam bukunya, 1996. Dalam pelaksanaan praktek konstruksi dibutuhkan beberapa macam estimasi yang berbeda didasarkan pada tujuan penggunaan atau peruntukannya. Pada tahap – tahap awal proyek seperti pada saat penyusunan konsep, studi kelayakan, dan perancangan pendahuluan, jelas estimasi tidak mungkin didasarkan pada perhitungan kuantitas (volume) pekerjaan karena biasanya uraian dan spesifikasi pekerjaan belum tersusun. Akan tetapi, bagaimanapun pada tahap – tahap tersebut estimasi sudah diperlakukan dalam rangka memperhitungkan pembiayaan proyek. Seiring dengan laju kemajuan pelaksanaan proyek, tataran kecermatan dan ketelitian estimasi yang diperlukan sudah tentu akan semakin meningkat pula. Sehingga biasanya suatu proyek dimulai dengan kebutuhan macam estimasi yang kurang terperinci dan selanjutnya dapat dikelompokkan dalam urutannya, sebagai berikut :

- 1. Estimasi pendahuluan, dibuat pada tahap awal proyek dalam rangka upaya pendekatan kelayakan ekonomi di samping tujuan pengendalian pembiayaan.
- 2. Estimasi terperinci, dibuat dengan dasar hitungan volume pekerjaan, biaya, serta harga satuan pekerjaan.
- 3. Estimasi definitif, merupakan gambaran pembiayaan dan pertanggung jawaban rampung untuk suatu proyek dengan hanya kemungkinan kecil terjadi kesalahan.

#### **2.1.2 Kualitas Perkiraan Biaya**

Menurut Iman Soeharto, 1995, kualitas suatu perkiraan biaya yang berkaitan dengan akurasi dan kelengkapan unsur-unsurnya tergantung pada hal-hal berikut :

- 1. Tersedianya data dan informasi
- 2. Teknik atau metode yang digunakan
- 3. Kecakapan dan pengalaman estimator

Untuk menghitung biaya total proyek, yang harus dilakukan pertama kali adalah mengidentifikasi lingkup kegiatan yang akan dikerjakan, kemudian mengkalikannya dengan biaya masingmasing lingkup yang dimaksud. Hal ini memerlukan kecakapan, pengalaman serta judgment dari estimator.

#### **2.1.3 Metode Perkiraan Biaya**

Menurut Iman Soeharto, 1995, dikenal beberapa metode perkiraan biaya dan diantaranya yang sering dipakai adalah sebagai berikut:

a. Metode parametik

- b. Memakai daftar indeks harga dan informasi proyek terdahulu
- c. Metode analisis unsur-unsur biaya
- d. Metode faktor
- e. Metode *quantity take-off* dan harga satuan
- f. Metode *unit price*
- g. Memakai data dan informasi proyek yang bersangkutan

Metode mana yang hendak dipakai tergantung pada keperluan dan tersedianya data serta informasi pada waktu itu.

#### **2.2 Biaya Konstruksi Proyek**

Hal-hal yang yang erat hubungannya dengan biaya konstruksi yang perlu diperhatikan

adalah sebagai berikut :

1. Tenaga Kerja Konstruksi

Untuk menyelenggarakan proyek, salah satu sumber daya yang menjadi faktor penentu keberhasilannya adalah tenaga kerja.

2. Peralatan Konstruksi

Yang dimaksud dengan peralatan konstruksi adalah alat / peralatan yang diperlukan untuk melakukan pekerjaan konstruksi secara mekanis. Dengan mengenal lingkup kerja proyek dan jadwal pelaksanaannya, maka dapat dianalisis macam dan jumlah peralatan konstruksi yang diperlukan.

#### **2.2.1 Biaya Langsung**

Biaya langsung atau direct cost adalah biaya untuk segala sesuatu yang akan menjadi komponen permanen hasil akhir bangunan konstruksi. Biaya langsung terdiri dari :

- 1. Biaya material
- 2. Biaya upah tenaga kerja
- 3. Biaya peralatan

#### **2.2.2 Biaya Tidak Langsung**

Biaya tidak langsung atau indirect cost adalah pengeluaran untuk manajemen, supervisi serta jasa untuk pengadaan bagian proyek yang tidak akan

menjadi bangunan permanen tetapi diperlukan dalam rangka proses pembangunan proyek. Biaya tidak langsung terdiri dari :

- 1. Overhead umum
- 2. Overhead proyek
- 3. Profit
- 4. Pajak

#### **2.3 Rencana Anggaran Biaya**

Menurut Bachtiar Ibrahim ,1993, yang dimaksud rencana anggaran biaya (begrooting) suatu bangunan atau proyek adalah perhitungan banyaknya biaya yang diperlukan untuk bahan dan upah, serta biaya-biaya lain yang berhubungan dengan pelaksanaan bangunan atau proyek tersebut. Penyusunan anggaran biaya yang dihitung dengan teliti merupakan perhitungan yang didasarkan pada gambar pra rencana dan gambar detil dasar.

Menurut Sugeng Djojowirono ,1984, rencana anggaran biaya merupakan perkiraan biaya yang diperlukan untuk setiap pekerjaan dalam suatu proyek konstruksi sehingga akan diperoleh biaya total yang diperlukan untuk menyelesaikan suatu proyek.

Biaya (anggaran) adalah jumlah dari masing-masing hasil perkiraan volume dengan harga satuan pekerjaan yang bersangkutan. Secara umum dapat disimpulkan sebagai berikut :

 $RAB = \Sigma$  (Volume) x Harga Satuan Pekerjaan

#### **2.3.1 Volume / Kubikasi Pekerjaan**

Menurut Bachtiar Ibrahim (2007), yang dimaksud dengan volume suatu pekerjaan ialah menghitung jumlah banyaknya volume pekerjaan dalam satu satuan.

#### **2.3.2 Analisa Harga Satuan Pekerjaan**

Analisa harga satuan pekerjaan adalah suatu cara perhitungan harga satuan pekerjaan konstruksi yang dijabarkan dalam perkalian kebutuhan bahan bangunan, upah kerja, dan peralatan dengan harga bahan bangunan, standart pengupahan pekerja dan harga sewa / beli peralatan untuk menyelesaikan per satuan pekerjaan konstruksi.

Analisa harga satuan pekerjaan ini dipengaruhi oleh angka koefisien yang menunjukkan nilai satuan bahan/material, nilai satuan alat, dan nilai satuan upah tenaga kerja ataupun satuan pekerjaan yang dapat digunakan sebagai acuan/panduan untuk merencanakan atau mengendalikan biaya suatu pekerjaan.

Untuk harga bahan material didapat dipasaran, yang kemudian dikumpulkan didalam suatu daftar yang dinamakan harga satuan bahan/material, sedangkan upah tenaga kerja didapatkan di lokasi setempat yang kemudian dikumpulkan dan didata dalam suatu daftar yang dinamakan daftar harga satuan upah tenaga kerja. Harga satuan yang didalam perhitungannya haruslah disesuaikan dengan kondisi lapangan, kondisi alat/efisiensi, metode pelaksanaan dan jarak angkut.

Faktor yang mempengaruhi harga satuan pekerjaan seperti faktor bahan/material, upah tenaga dan peralatan dapat digambarkan dengan skema seperti terlihat pada **gambar 2.1**.

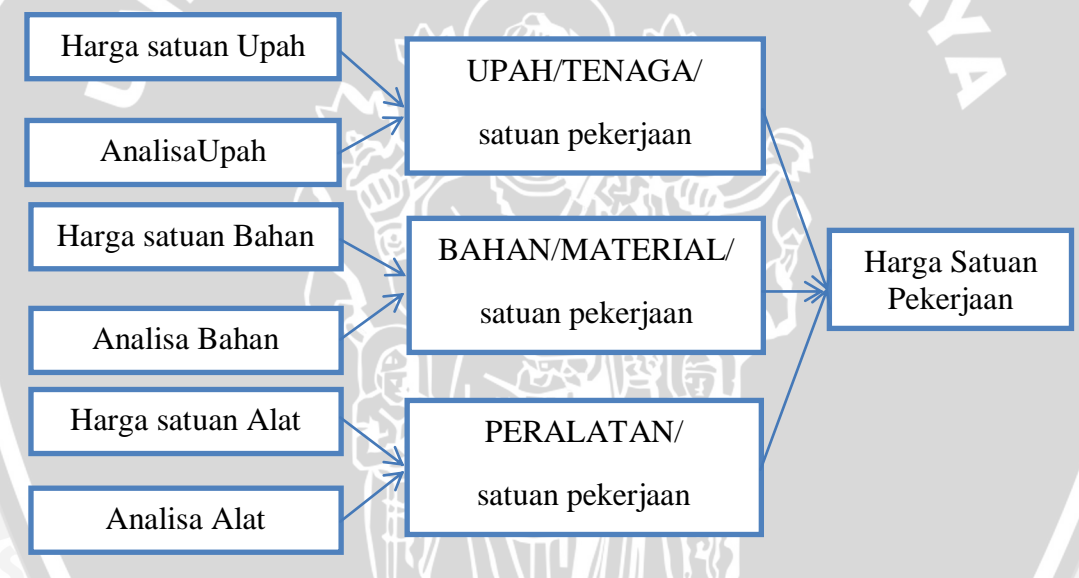

#### **Gambar 2.1** Skema Harga Satuan Pekerjaan *(Sumber: Ibrahim,1993)*

Dalam skema diatas dijelaskan bahwa untuk mendapatkan harga satuan pekerjaan maka harga satuan bahan, harga satuan tenaga, dan harga satuan alat harus diketahui terlebih dahulu yang kemudian dikalikan dengan koefisien yang telah ditentukan sehingga akan didapatkan perumusan sebagai berikut :

Upah : harga satuan upah x koefisien (analisa upah)

Bahan : harga satuan bahan x koefisien (analisa bahan)

Alat : harga satuan alat x koefisien (analisa alat)

maka didapat :

#### **HARGA SATUAN PEKERJAAN = UPAH + BAHAN + PERALATAN**

Besarnya harga satuan pekerjaan tergantung dari besarnya harga satuan bahan, harga satuan upah dan harga satuan alat dimana harga satuan bahan tergantung pada ketelitian dalam perhitungan kebutuhan bahan untuk setiap jenis pekerjaan. Penentuan harga satuan upah tergantung pada tingkat produktivitas dari pekerja dalam menyelesaikan pekerjaan. Harga satuan alat baik sewa ataupun investasi tergantung dari kondisi lapangan, kondisi alat/efisiensi, metode pelaksanaan, jarak angkut dan pemeliharaan jenis alat itu sendiri.

#### **2.4. Pondasi**

Menurut Joseph E. Bowles (1993), pondasi ialah bagian dari suatu sistem rekayasa yang meneruskan beban yang di topang oleh pondasi dan beratnya-sendiri kepada dan ke dalam tanah dan batuan yang terletak di bawahnya. Tegangantegangan tanah yang dihasilkan – kecuali pada permukaan tanah – merupakan tambahan kepada beban-bebanyang sudah ada dalam massa tanah dari bobotsendiri bahan dan sejarah geologisnya.

Pondasi dapat digolongkan berdasarkan dimana beban itu ditopang oleh tanah yang menghasilkan, yaitu :

- a. **Pondasi dangkal**  dinamakan sebagai alas, telapak, telapak tersebar atau pondasi-rakit (mats). Kedalamannya pada umumnya  $D/B \le 1$  tetapi mungkin bisa lebih.
- b. **Pondasi dalam**  tiang pancang, tembok/tiang yang di bor, atau kaison yang di bor. D/B  $\geq$  4 dengan suatu tiang pancang.

Menurut spesifikasinya pondasi tiang pancang dibedakan menjadi tiga tipe, yaitu :

- 1. Tiang pancang beton
- 2. Tiang pancang kayu
- 3. Tiang pancang baja

#### **2.4.1 Tiang Pancang Beton**

Tiang pancang beton berdasarkan cara pembuatannya dibedakan menjadi dua macam, yaitu : 1. *Cost in place* (tiang pondasi cor di tempat atau pondasi tiang bor) dan, 2. *Precast pile* (tiang beton pracetak).

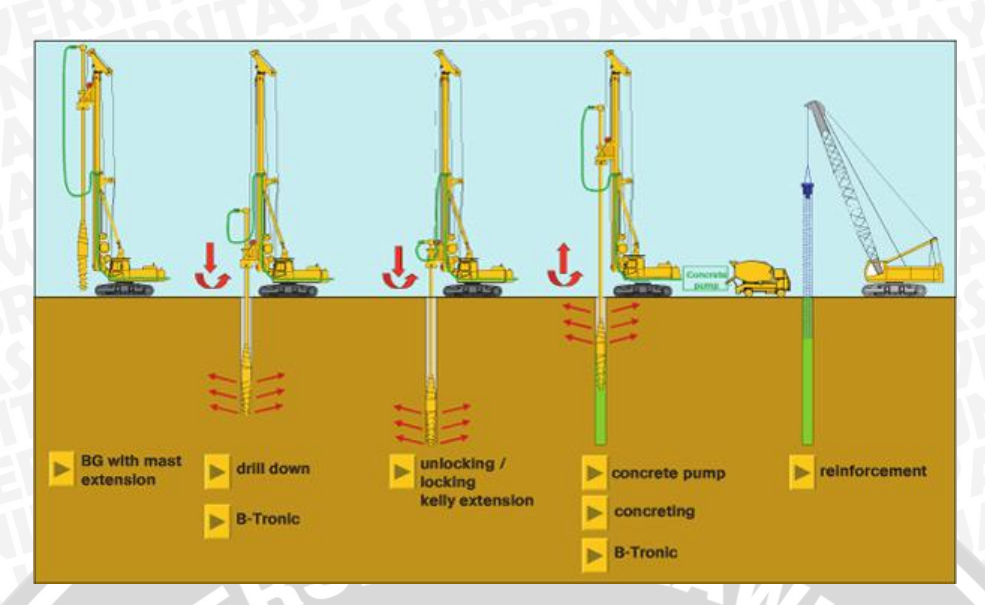

**Gambar 2.2.** Skema Pelaksanaan Pekerjaan Pondasi Bore Pile *(Sumber: [www.civilworksaustralia.com.au\)](http://www.civilworksaustralia.com.au/)*

#### **2.4.2. Pile Cap dan Tea Beam**

*Pile Cap* dan *Tea Beam* merupakan bagian dari pondasi sebuah bangunan. *Pile cap* digunakan sebagai pondasi untuk mengikat tiang pancang yang sudah terpasang dengan struktur diatasnya yaitu *tea beam* dan *slab.* [\(www.ilmusipil.com\)](http://www.ilmusipil.com/)

*Tea beam* adalah balok yang terletak atau bertumpu pada permukaan tanah. *Tea beam* biasanya digunakan untuk menghubungkan antar *pile cap* satu dengan *pile cap* yang lainnya. *Tea beam* juga berfungsi untuk menopang *slab* atau plat lantai yang berhubungan langsung dengan permukaan tanah. [\(www.ilmusipil.com\)](http://www.ilmusipil.com/)

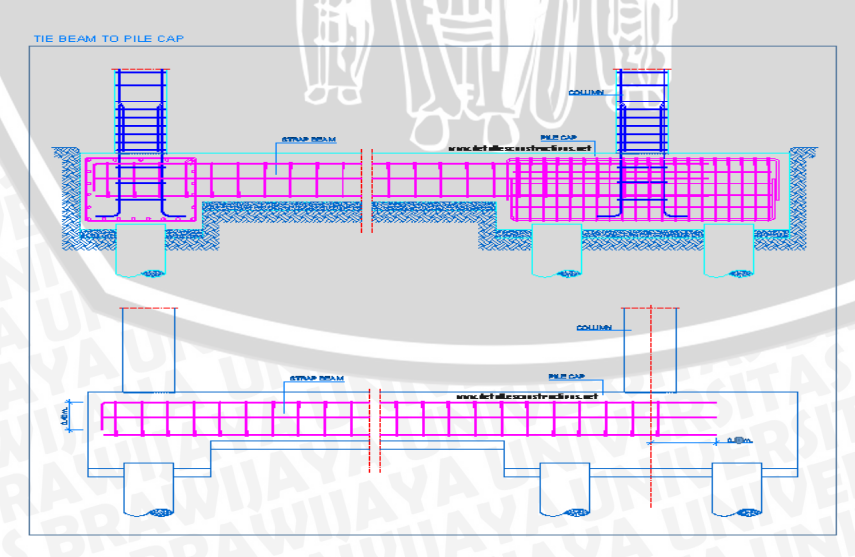

**Gambar 2.3.** Gambar detail *Pile Cap* dan *Tea Beam (Sumber: wwwdetallesconstructivos.net)*

#### **2.5 Metode Perhitungan**

Sebelum menghitung harga satuan pekerjaan, maka harus mampu menguasai cara pemakaian analisa harga satuan pekerja. Prinsipnya mencakup daftar koefisien upah dan bahan yang telah ditetapkan. Dari kedua koefisien tersebut akan didapatkan kalkulasi bahan-bahan yang diperlukan dan kalkulasi upah yang mengerjakan. Komposisi, perbandingan dan susunan material serta tenaga kerja pada satu pekerjaan sudah ditetapkan, yang selanjutnya dikalikan dengan harga satuan upah yang berlaku saat itu.

#### **2.5.1 Analisa Harga Satuan Pada proyek**

Prinsip perhitungan harga satuan pekerjaan yang dilakukan oleh pihak kontraktor pada proyek hampirsama dengan perhitungan dengan metode BOW, akan tetapi terdapat perbedaandengan metode BOW yaitu besarnyanilai koefisien bahan dan upah tenagakerja.Dalam pelaksanaan perhitungansatuan pekerjaan harus didasarkan padagambar teknis dan rencana kerja sertasyarat-syarat yang berlaku (RKS).Perhitungan indeks bahan telahditambahkan toleransi sebesar 15 % - 20%, dimana didalamnya termasuk angkasusut, yang besarnya tergantung darijenis bahan dan komposisi.

Prinsip yang digunakan oleh pihak kontraktor adalah mendapatkan daftar koefisien bahan, upah dan alat yang sudah ditetapkan oleh pemerintah yang bersumber dari SNI maupun AHSP (Analisis Harga Satuan Pekerjaan), untuk menganalisa harga atau biaya yang diperlukan dalam membuat harga satu satuan pekerjaan bangunan. Dari koefisien tersebut akan didapatkan kalkulasi bahanbahan yang diperlukan, kalkulasi upah yang mengerjakan, serta kalkulasi peralatan yang dibutuhkan.

Komposisi perbandingan dan susunan material, upah tenaga dan peralatan pada satu pekerjaan sudah ditetapkan, yang selanjutnya dikalikan dengan harga material, upah dan peralatan yang berlaku dipasaran.

#### **2.5.2** *Microsoft Project* **2007**

*Microsoft Project* 2007 adalah sebuah aplikasi untuk mengelola suatu proyek. *Microsoft project* merupakan sistem perencanaaan yang dapat membantu dalam menyusun penjadwalan (*scheduling*) suatu proyek atau rangkaian pekerjaan. *Microsoft project* juga mampu membantu melakukan pencatatan dan pemantauan terhadap penggunaan sumber daya (*resource*), baik yang berupa sumber daya manusia maupun yang berupa peralatan. Yang dikerjakan oleh *microsoft project* antara lain: mencatat kebutuhan tenaga kerja pada setiap sektor, mencatat jam kerja para pegawai, jam lembur dan menghitung pengeluaran sehubungan dengan ongkos tenaga kerja, memasukkan biaya tetap, menghitung total biaya proyek, serta membantu mengontrol penggunaan tenaga kerja pada beberapa pekerjaan untuk menghindari *overallocation* (kelebihan beban pada penggunaan tanga kerja) (Adi Kusrianto, 2008).

*Microsoft Project 2007* memiliki beberapa macam tampilan layar, namun sebagai default setiap kali membuka file baru, yang akan ditampilkan adalah *Gantt ChartView*.

| Microsoft Project - Project1           |                   | Elle Edit View Insert Format Tools Project Report Collaborate Window Help |                                                                                                    | Type a question for help $\rightarrow$ $\rightarrow$ $\rightarrow$ $\times$ |
|----------------------------------------|-------------------|---------------------------------------------------------------------------|----------------------------------------------------------------------------------------------------|-----------------------------------------------------------------------------|
|                                        |                   |                                                                           |                                                                                                    |                                                                             |
| Tasks - Resources - Track - Report - a |                   |                                                                           |                                                                                                    |                                                                             |
|                                        |                   |                                                                           |                                                                                                    |                                                                             |
| <b>Task Name</b><br>$\bullet$          | Start<br>Duration |                                                                           | 7 03.0 n 107 10.0 n 107 17.0 n 107 24.0 n 107 101.0 n 107 (<br>W   T   F   S   S   M   T   W   T   F   S   S   M   T   W   T   F   F   S   S   M   T   W   T   F   S   S   M   T   W   T   F   S   S |                                                                             |
|                                        |                   |                                                                           |                                                                                                    |                                                                             |
|                                        |                   |                                                                           |                                                                                                    |                                                                             |
|                                        |                   |                                                                           |                                                                                                    |                                                                             |
|                                        |                   |                                                                           |                                                                                                    |                                                                             |
|                                        |                   |                                                                           |                                                                                                    |                                                                             |
|                                        |                   |                                                                           |                                                                                                    |                                                                             |
|                                        |                   |                                                                           |                                                                                                    |                                                                             |
|                                        |                   |                                                                           |                                                                                                    |                                                                             |
|                                        |                   |                                                                           |                                                                                                    |                                                                             |
|                                        |                   |                                                                           |                                                                                                    |                                                                             |
|                                        |                   |                                                                           |                                                                                                    |                                                                             |
|                                        |                   |                                                                           |                                                                                                    |                                                                             |
|                                        |                   |                                                                           |                                                                                                    |                                                                             |
|                                        |                   |                                                                           |                                                                                                    |                                                                             |
|                                        |                   |                                                                           |                                                                                                    |                                                                             |
|                                        |                   |                                                                           |                                                                                                    |                                                                             |
|                                        |                   |                                                                           |                                                                                                    |                                                                             |
|                                        |                   |                                                                           |                                                                                                    |                                                                             |
|                                        |                   |                                                                           |                                                                                                    |                                                                             |
|                                        |                   |                                                                           |                                                                                                    |                                                                             |
|                                        |                   |                                                                           |                                                                                                    |                                                                             |
|                                        |                   |                                                                           |                                                                                                    |                                                                             |
|                                        |                   |                                                                           |                                                                                                    |                                                                             |
|                                        |                   |                                                                           |                                                                                                    |                                                                             |
|                                        |                   |                                                                           |                                                                                                    |                                                                             |
|                                        |                   |                                                                           |                                                                                                    |                                                                             |
| $\leq$                                 |                   | z  <  w                                                                   |                                                                                                    | $\sum$                                                                      |

**Gambar 2.4.** Tampilan layar *Gantt Chart View*

Menurut Imam Heryanto dan Totok Triwibowo, 2013, ada beberapa istilah – istilah yang sering ditemui dalam microsoft project seperti berikut:

1. Task

Task adalah salah satu bentuk lembar kerja dalam *Microsoft Project* yang berisi rincian pekerjaan sebuah proyek.

2. Duration

Duration merupakan jangka waktu yang diperlukan untuk menyelesaikan suatu pekerjaan.

3. Start

Start merupakan nilai tanggal dimulainya suatu pekerjaan.

4. Finish

Dalam *Microsoft Project* tanggal akhir pekerjaan disebut finish, yang akan diisi secara otomatis dari perhitungan tanggal mulai (*start*) ditambah lama pekerjaan (*duration*).

5. Predecessor

Predecessor merupakan hubungan keterkaitan antara satu pekerjaan dengan pekerjaan lain. Dalam *Microsoft Project* mengenal 4 macam hubungan antar pekerjaan, yaitu:

a. FS (Finish to Start)

Suatu pekerjaan dapat dimulai setelah pekerjaan lainnya selesai.

b. FF (Finish to Finish)

Suatu pekerjaan harus selesai bersamaan dengan selesainya pekerjaan lain.

c. SS (Start to Start)

Suatu pekerjaan harus dimulai bersamaan dengan pekerjaan lain.

d. SF (Start to Finish)

Suatu pekerjaan baru boleh selesai setelah pekerjaan lain dimulai.

6 . Resources

*Resources* adalah sumber daya, baik sumber daya manusia maupun alat

7. Baseline

*Baseline* adalah suatu bentuk perencanaan (*scope, time/schedule, cost*) yang telah disetujui dan ditetapkan dalam suatu proyek. Digunakan sebagai acuan dan perbandingan antara rencana kerja dengan kenyataan di lapangan.

*Gantt chart* adalah grafik yang di tampilkan dalam bentuk batang horisontal yang mempresentasikan pekerjaan atau *task* beserta durasi pekerjaan tersebut. Grafik ini menunjukan keterkaitan antar *task* atau pekerjaan. 9. Cost

*Cost* adalah biaya yang dibutuhkan untuk menyelesaikan satu pekerjaan, yang didalamnya meliputi biaya sumberdaya manusia maupun sumber daya alat, yang sidatnya tetap maupun biaya variabel. Dapat dihitung per jam, harian, BRAWING mingguan, bulanan, maupun borongan.

### **BAB III METODE PENELITIAN**

#### **3.1. Jenis Penelitian**

Pada penelitian ini metode yang dapat digunakan berupa analisis ilmiah, yaitu analisis kuantitatif karena penelitian ini mengadakan eksplorasi lebih lanjut serta menemukan fakta dan menguji teori-teori yang timbul dengan menghitung analisa harga satuan pekerjaan beton bertulang pada pondasi yang dilakukan dengan metode analisa pada proyek dan software *MS. Project*.

Metode ilmiah diawali dengan pengambilan konsep atau sesuatu yang lain berdasarkan pengalaman atau teori yang bersifat umum. Untuk memperdalam dan mempertegas hal ini harus diperkuat dengan studi pustaka. Dari teori atau konsep dan fenomena serta keadaan yang ada, kemudian baru dirumuskan permasalahan apa yang akan diteliti. Perumusan atau penetapan masalah ini diperlukan agar tidak terdapat keraguan pada saat melakukan penelitian dan juga untuk membatasi sampai sejauh mana suatu penelitian akan dilakukan. Selanjutnya adalah membuktikan dengan penelitian agar mendapatkan suatu data dan menganalisis data tersebut. Setelah analisis dilakukan, maka disusunlah beberapa kesimpulan. Kesimpulan akan menjawab rumusan masalah.

#### **3.2. Subjek Penelitian**

Subjek pada penelitian ini adalah menganalisa harga pekerjaan beton bertulang pada pondasi pada proyek Gedung Laboratorium Terpadu BALITTAS Malang dengan menggunakan metoda analisa pihak kontraktor pelaksana dan software *MS. Project*.

#### **3.3 Objek Penelitian**

Objek pada penelitian ini adalah proyek Gedung Laboratorium Terpadu BALITTAS Malang.Proyek pembangunan ini terletak di JL. Raya Karangploso Km.4 Malang - Jawa Timur.

#### **3.4 Proses Pelaksanaan Penelitian**

Proses pelaksanaan penelitian "Analisis Harga Satuan Pekerjaan Beton Bertulang Pada Pondasi Berdasarkan Analisa Pada Proyek dan Software *MS. Project*"dibagi menjadi beberapa tahap seperti berikut:

- 1. Tahap persiapan
- 2. Tahap pengumpulan data
- 3. Tahap menganalisa data

#### **3.4.1 Tahap Persiapan**

Meliputi kegiatan penentuan tema dan materi studi, alasan pemilihan studi, perumusan masalah, batasan masalah, tujuan dan manfaat studi serta kajian teori yang berkaitan dengan tema penelitian.

#### **3.4.2 Tahap Pengumpulan Data**

Dalam pembuatan Tugas Akhir ini, studi kasus yang diambil adalah tentang menganalisis perencanaan anggaran biaya dengan menggunakan program hitung sebagai alat bantu pembuatan Rencana Anggaran Biaya (RAB) serta menganalisis terhadap sistem perhitungan yang ada dalam Program *Microsoft Project.*

Pembuatan Program bantu dan analisis Program *Microsoft Project* ini mempunyai maksud dan tujuan sebagai berikut :

- 1. Memberikan kemudahan kepada para pelaksana proyek/pekerjaan di lapangan dalam menaksir/menawar pekerjaan secara cepat dan akurat.
- 2. Membantu para sarjana teknik sipil dalam menyusun Rencana Anggaran Biaya (RAB) suatu proyek/pekerjaan sehingga dapat diperoleh hasil yang maksimal.
- 3. Lebih mengenalkan sistem perhitungan yang lebih efisien dengan menggunakan program-program yang ada. Untuk mempermudah dalam perencanan dan penyusunan Tugas Akhir ini, maka dibutuhkan data - data sebagai bahan acuan dan metode-metode yang tepat dalam pelaksanaan. Untuk memperoleh data dalam hal ini adalah dengan mengumpulkan data-data yang menunjang penelitian ini.

Dengan ini diharapkan bisa diperoleh data -data penelitian melalui berbagai sumber dan media yang ada. Secara garis besar data yang dikumpulkan meliputi :

#### 1*.* Program *Microsoft Project*

Program ini digunakan sebagai sarana untuk menghitung Rencana Anggaran Biaya (RAB) yang akan dijelaskan sistem perhitungannya pada bab berikutnya.

#### 2*. Literature Text Book*

Meliputi literatur buku yang menjelaskan mengenai manajemen proyek maupun buku-buku yang berhubungan dengan program dan Program *Microsoft Project.*

#### 3. *Journal* / Laporan

Sebagian data yang ada diperoleh dari membaca *journal* atau membaca laporan tugas akhir yang ada diperpustakaan.

#### 4. Data-data Rencana Anggaran Biaya (RAB) Proyek

Data-data Rencana Anggaran Biaya (RAB) Proyek yang dimaksud adalah contoh perhitungan Rencana Anggaran Biaya (RAB) proyek yang sudah terlaksana sebagai dasar pertimbangan dalam penyusunan program dan analisanya.

#### 5. Data-data laporan mingguan proges proyek dan kuva S

Data ini digunakan untuk memenuhi kelengkapan data yang di perlukan untuk menyusun Rencana Anggaran Biaya (RAB) pada *sofware MS. Project*.

#### **3.4.3. Tahap menganalisa data**

Pada bagian ini di uraikan garis besar langkah-langkah dalam perencanaan penyusunan laporan yang ditampilkan dalam bagan alir kerja (*flow chart* ) sebagai berikut :

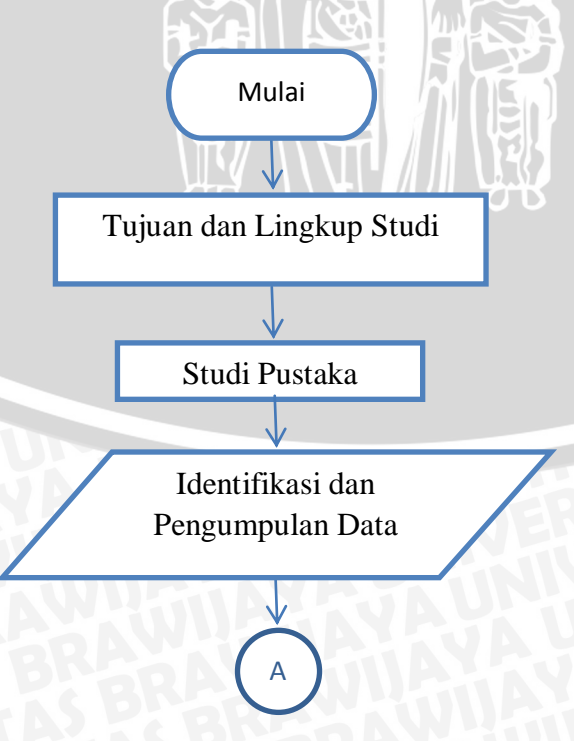

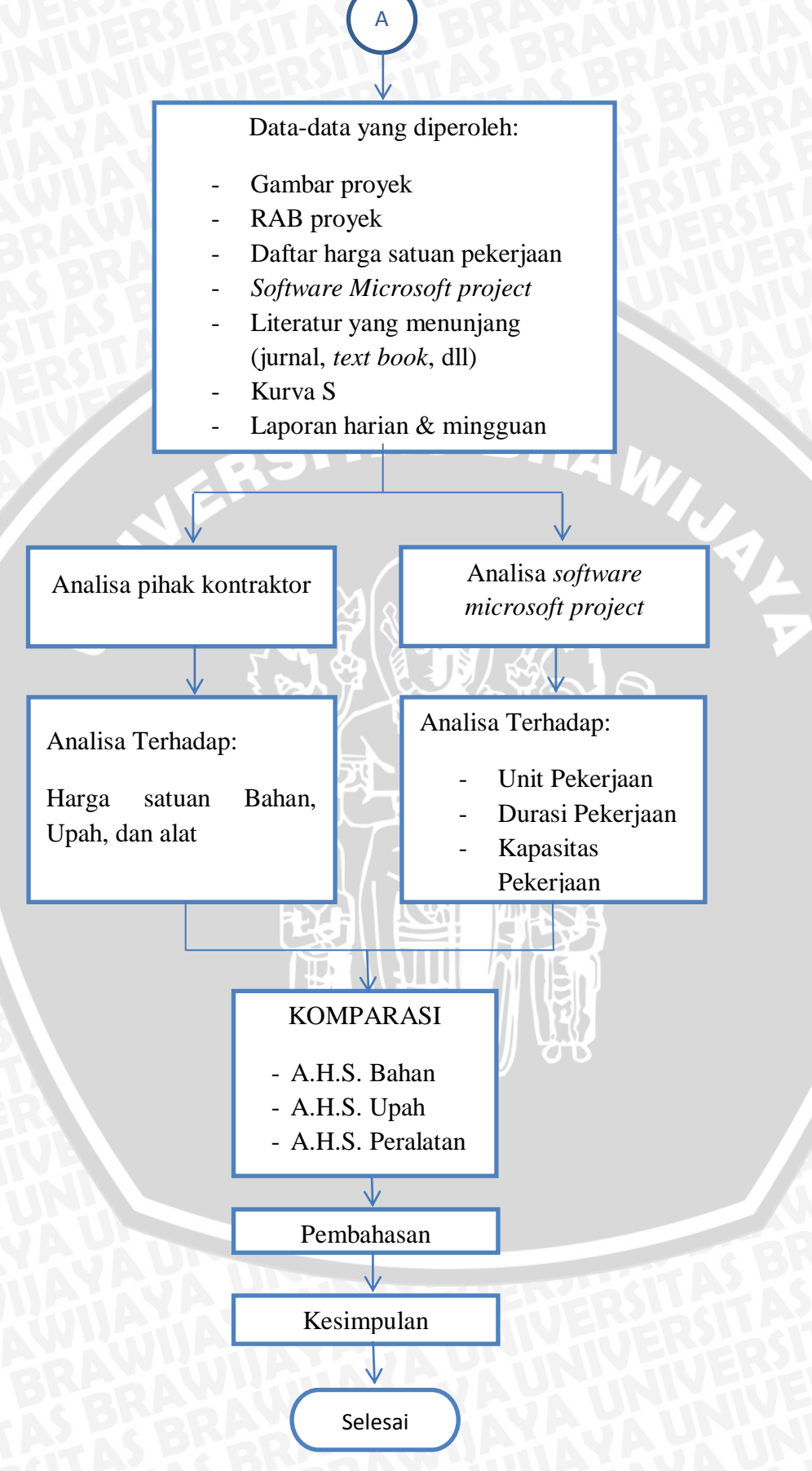

**Gambar 3.1.Diagram Proses Pelaksanaan Studi** 

#### **BAB IV**

#### **PEMBAHASAN**

#### **4.1 Objek Penelitian**

Objek yang digunakan pada penelitian ini adalah pembangunan pada ProyekGedung Laboratorium Terpadu BALITTAS Malang dengan meninjau pekerjaan beton bertulang pada pondasi. Data yang digunakan merupakan data rencana anggaran biaya penawaran pihak kontraktor. Beton bertulang pada pondasi termasuk pekerjaan yang berpengaruh terhadap rugi laba dan kemajuan proyek. Proyek ini di gunakan dalam penelitian ini dikarenakan dalam sebagian pelaksanaannya menggunakan *ready mix* untuk aktifitas pengecoran. *Ready mix* merupakan pekerjaan praktis yang dapat membantu dalam melakukan penelitian dengan menggunakan metode baru dalam menganalisa biaya suatu proyek yaitu *MS. Project*. Metode ini merupakan metode yang sekiranya lebih efektif dan efesien untuk menentukan biaya suatu proyek.

#### **4.2 Hasil Data Penelitian**

Pembahasan pada penelitan ini meliputi analisa harga satuan bahan, pekerja dan pekerjaan beton bertulang pada pondasi proyek pembangunan Gedung Laboratorium Terpadu BALITTAS Malang. Penelitian dilakukan pada pekerjaan struktur bawah meliputi pekerjaan *strouspile*, pondasi poer dan balok sloof. Penelitian dilakukan dengan metode analisa harga satuan pada proyek dan *software MS. Project*.

#### **4.3 Metode Analisa Biaya Pekerjaan yang Digunakan pada Proyek**

Analisa harga satuan yang digunakan pada proyek menyerupai metode SNI (Standar Nasional Indonesia) 7394 : 2008 yang di sesuaikan dengan kondisi pada proyek, karena ada pekerjaan yang tidak ada pada analisa SNI. Karena itu koefesien yang digunakan pada proyek ini disesuaikan dengan keadaan proyek.

Untuk analisa pekerjaan beton bertulang pada pondasi di lapangan, analisa dibagi menjadi tiga bagian sesuai jenis pekerjaan yang di laksanakan, yaitu :

- 1. 1 m<sup>3</sup> pekerjaan *strous pile*,
- 2. 1  $m<sup>3</sup>$  pekerjaan pondasi poer beton bertulang,

3. 1  $m<sup>3</sup>$  pekerjaan balok sloof beton bertulang.

#### **4.3.1 Pekerjaan** *Strous Pile*

Sesuai data pada analisa harga satuan pekerjaan strous per 1 m<sup>3</sup> pada proyek pembangunan Gedung Laboratorium Terpadu BALITTAS Malang, menggunakan SNI yang telah di modifikasi atau telah disesuaikan dengan kondisi proyek, karena pekerjaan 1 m<sup>3</sup> strous tidak ada pada SNI, oleh karena itu koefesien bahan dan tenaga kerja didapatkan dari koefesien SNI 7394 : 2008 dengan nomor analisa 6.8 untuk pekerjaan beton dan 6.17 untuk pembesian yang telah di modifikasi.

Untuk detail koefesien bahan dan pekerja yang digunakan pada analisa harga satuan pekerjaan *strous* dapat dilihat pada tabel 4.1.

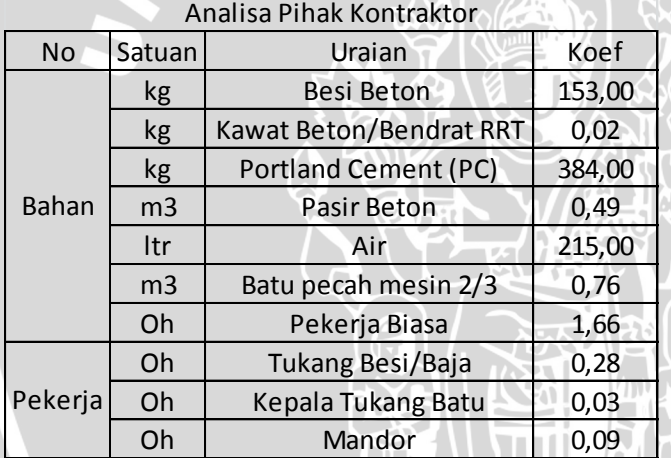

Tabel 4.1 Koefesien analisa pekerjaan *strous* pada proyek

#### **4.3.2 Pekerjaan Pondasi Poer Beton Bertulang**

Sesuai data pada analisa harga satuan pekerjaan pada proyek pembanguna Gedung Laboratorium Terpadu BALITTAS Malang, analisa pekerjaan  $1 \text{ m}^3$ pekerjaan pondasi poer beton bertulang menggunakan analisa SNI 7394 : 2008 no. 6.28 yang disesuaikan dengan keadaan di lapangan.

Untuk detail perbandingan koefesien bahan dan tenaga kerja yang digunakan pada analisa biaya pekerjaan beton bertulang pada pondasi dapat dilihat pada tabel 4.2.

|         | . .            |                             | ັ      |                                      |        |
|---------|----------------|-----------------------------|--------|--------------------------------------|--------|
|         |                | Analisa Pihak Kontraktor    |        | Analisa Pada SNI 7394: 2008 no. 6.28 |        |
|         | Satuan         | Uraian                      | Koef   | Uraian                               | Koef   |
|         | m <sup>3</sup> | <b>Balok Kayu Kelas III</b> | 0,82   | <b>Balok Kayu Kelas III</b>          | 0,2    |
|         | kg             | Paku Kayu Segala Ukuran     | 1,50   | Paku Kayu Segala Ukuran              | 1,5    |
|         | Itr            | Minyak bekisting            | 0,40   | Minyak bekisting                     | 0,4    |
| Bahan   | kg             | Besi Beton                  | 165,00 | Besi Beton                           | 157,75 |
|         | kg             | Kawat Beton/Bendrat RRT     | 2,25   | Kawat Beton/Bendrat RRT              | 2,25   |
|         | kg             | Portland Cement (PC)        | 336,00 | Portland Cement (PC)                 | 336    |
|         | m <sup>3</sup> | <b>Pasir Cor</b>            | 0,54   | Pasir Cor                            | 0,54   |
|         | m <sup>3</sup> | Batu pecah mesin 2/3        | 0,81   | Batu pecah mesin 2/3                 | 0,81   |
|         | Oh.            | Pekerja Biasa               | 7,04   | Pekerja Biasa                        | 5,3    |
|         | Oh             | <b>Tukang Batu</b>          | 0,28   | <b>Tukang Batu</b>                   | 0,275  |
| Pekerja | Oh             | Tukang Kayu                 | 1,70   | <b>Tukang Kayu</b>                   | 1,3    |
|         | Oh             | Tukang Besi/Baja            | 4,55   | Tukang Besi/Baja                     | 1,05   |
|         | Oh.            | Kepala Tukang Batu          | 0,26   | Kepala Tukang Batu                   | 0,262  |
|         | Oh             | Mandor                      | 0,27   | Mandor                               | 0,265  |

Tabel 4.2 Perbandingan koefesien pada SNI dan analisa pada proyek pekerjaan pondasi poer beton bertulang pada proyek.

#### **4.3.3 Pekerjaan Balok Sloof Beton Bertulang**

Sesuai data pada analisa harga satuan pekerjaan pada proyek pembanguna Gedung Laboratorium Terpadu BALITTAS Malang, analisa pekerjaan 1 m<sup>3</sup> pekerjaan balok sloof beton bertulang menggunakan analisa SNI 7394 : 2008 no. 6.29 yang disesuaikan dengan keadaan di lapangan.

Untuk detail perbandingan koefesien bahan dan tenaga kerja yang digunakan pada analisa biaya pekerjaan beton bertulang pada pondasi dapat dilihat pada tabel 4.3.

Tabel 4.3 Perbandingan koefesien pada SNI dan analisa pada proyek pekerjaan balok sloof beton bertulang pada proyek.

|         |                | Analisa Pihak Kontraktor |       | Analisa Pada SNI 7394: 2008 no. 6.29 |                |
|---------|----------------|--------------------------|-------|--------------------------------------|----------------|
| No.     | Satuan         | Uraian                   | Koef  | Uraian                               | Koef           |
|         | <b>Kg</b>      | Portland Cement (PC)     | 336   | Portland Cement (PC)                 | 336            |
|         | M <sup>3</sup> | Pasir Cor                | 0,54  | Pasir Cor                            | 0,54           |
|         | $M^3$          | Koral beton              | 0,81  | Koral beton                          | 0,81           |
| Bahan   | M <sup>3</sup> | Kayu Kelas III           | 0,27  | Kayu Kelas III                       | 0,27           |
|         | Kg             | Paku biasa 2" - 5"       | 2     | Paku biasa 2" - 5"                   | $\overline{2}$ |
|         | Kg             | Kawat beton              | 3     | Kawat beton                          | 3              |
|         | Lt             | Minyak bekisting         | 0,6   | Minyak bekisting                     | 0,6            |
|         | Kg             | Besi beton               | 210   | Besi beton                           | 210            |
|         | Oh             | Pekerja                  | 4,31  | Pekerja                              | 5,65           |
|         | Oh             | Tukang batu              | 0,275 | Tukang batu                          | 0,275          |
| Pekerja | Oh             | Tukang kayu              | 1,56  | Tukang kayu                          | 1,56           |
|         | Oh             | <b>Tukang besi</b>       | 1,4   | Tukang besi                          | 1,4            |
|         | Oh             | Kepala tukang            | 0,323 | Kepala tukang                        | 0,323          |
|         | Oh             | Mandor                   | 0,283 | Mandor                               | 0,283          |

#### **4.4 Harga Satuan Pekerjaan pada Proyek**

Perhitungan Analisa harga satuan pekerjaan dibuat menjadi tiga item pekerjaan yaitu pekerjaan beton Strous (150 kg besi + bekisting), pekerjaan beton Poer (160 kg besi + bekisting) dan pekerjaan beton Sloof (200 kg besi + bekisting) serta hanya meliputi bahan dan tenaga kerja karena pada data yang didapat dari proyek tidak tercantum analisa harga satuan alat.

Untuk dapat melakukan perhitungan harga satuan pekerjaan dibutuhkan juga data harga satuan bahan dan upah tenaga kerja yang berlaku pada proyek tersebut. Daftar harga satuan bahan dan upah tenaga kerja dapat dilihat pada tabel 4.4. **VIUSTE** 

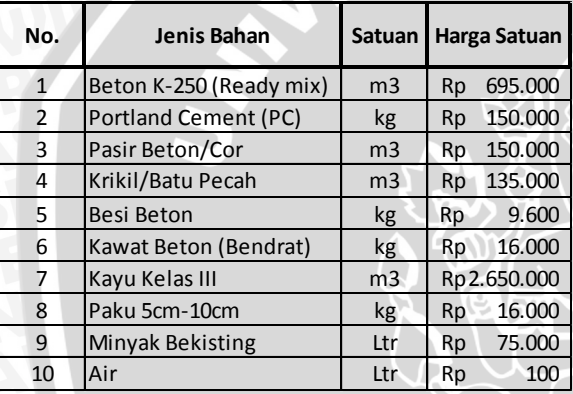

Tabel 4.4 Harga Satuan Bahan dan Upah Tenaga Kerja

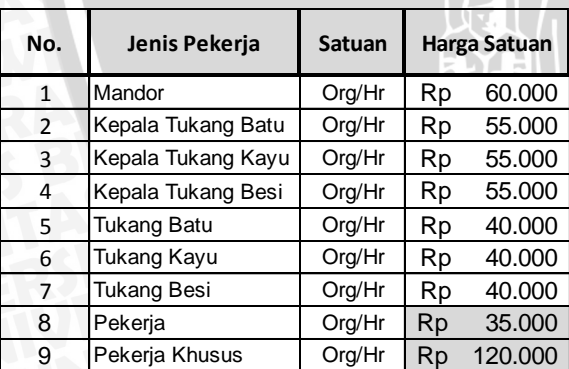

Analisa harga satuan didapat dari harga satuan bahan ataupun tenaga dikalikan koefesian yang disesuaikan dengan kondisi proyek. Untuk perhitungan analisa harga satuan pekerjaan selengkapnya dapat dilihat pada tabel 4.5.

# Tabel 4.5 Analisa Harga Satuan Pekerjaan

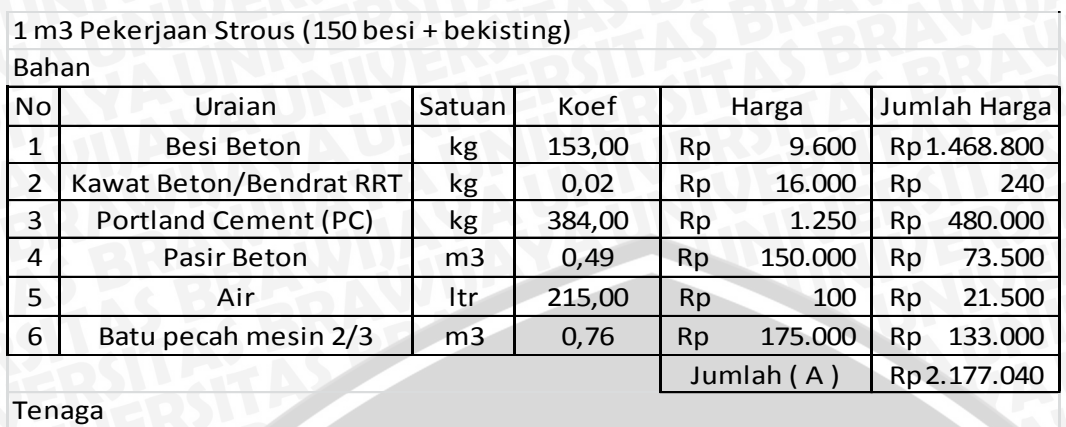

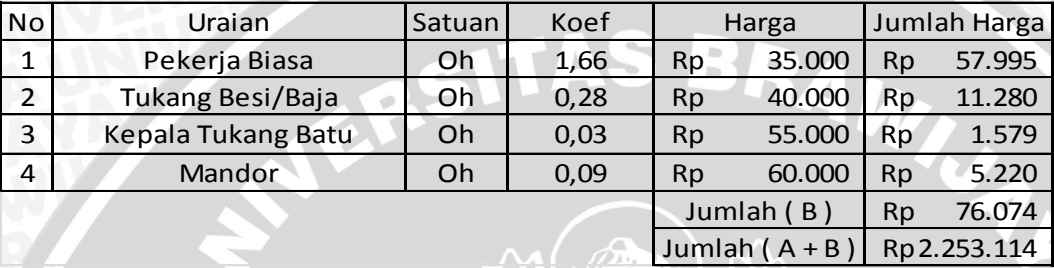

Bahan

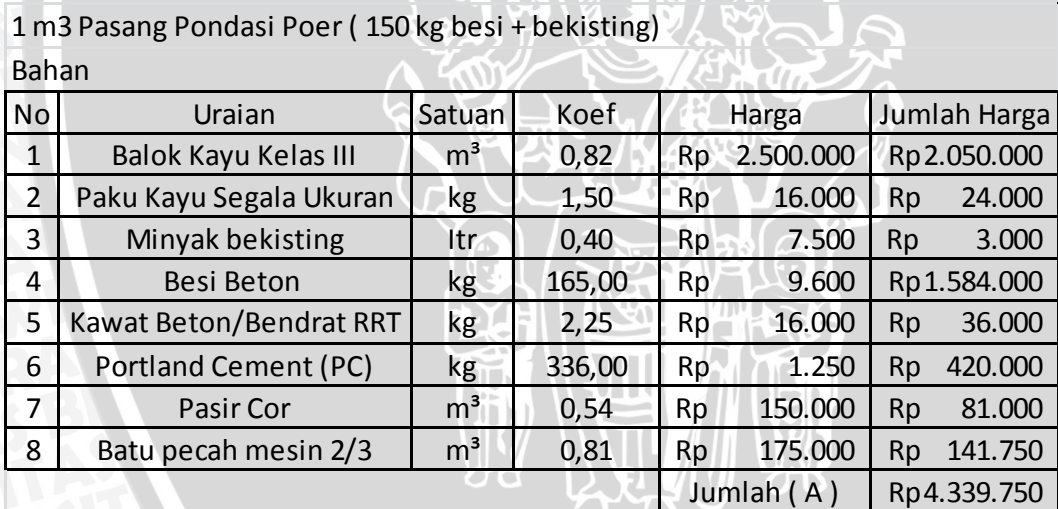

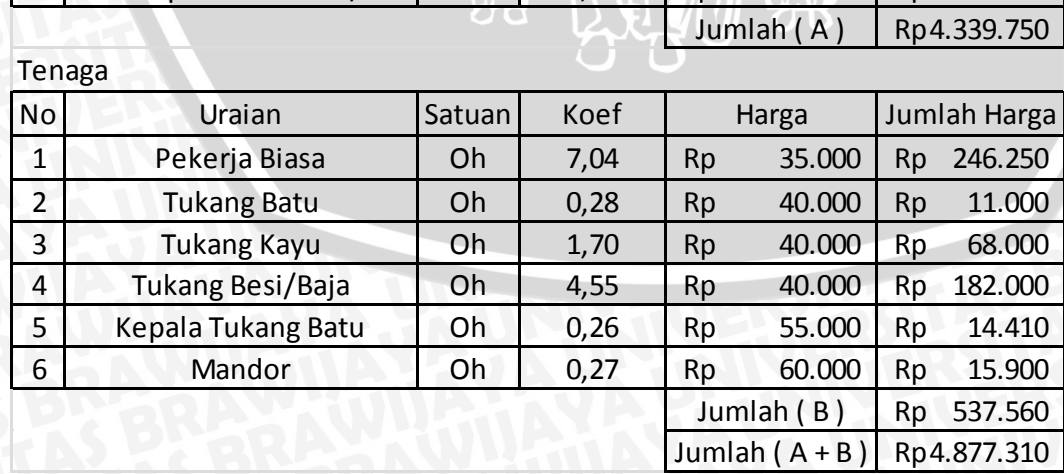

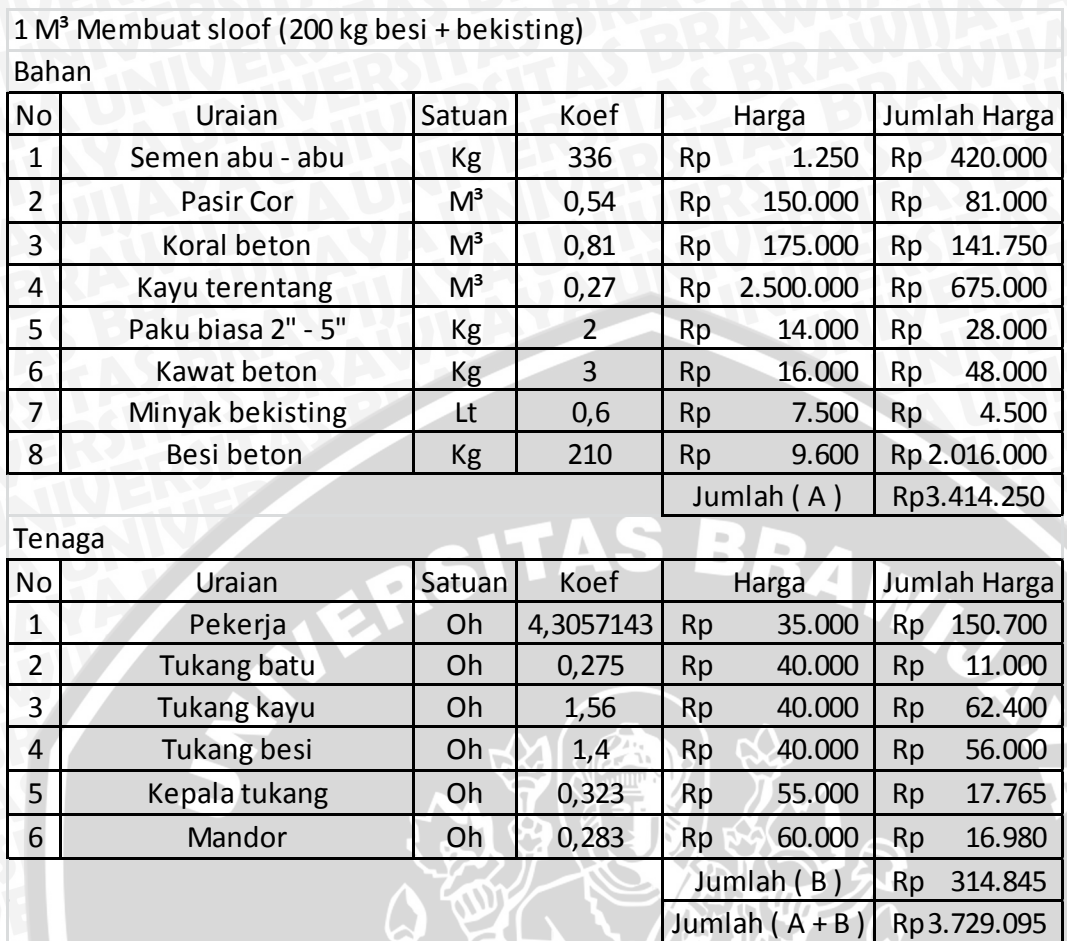

#### **4.4.1 Rencana Anggaran Biaya Proyek**

Rencana anggaran biaya proyek di hitung sesuai pekerjaan yang di laksanakan, pekerjaan tersebut antara lain pekerjaan strous pile, pondasi poer dan balok sloof. Perhitungan tiap pekerjaan dipengaruhi oleh koefesien pengali yang berbeda disesuaikan dengan kondisi pada proyek.

Perhitungan rencana anggaran biaya dihitung dengan cara mengalikan volume pekerjaan dengan harga satuan pekerjaan yang telah dikalikan oleh koefesien yang sudah di tentukan. Biaya untuk masing masing pekerjaan adalah jumlah dari harga bahan dan upak tenaga kerja. Untuk perhitungan rencana anggaran biaya selengkapnya dapat dilihat pada tabel 4.6.

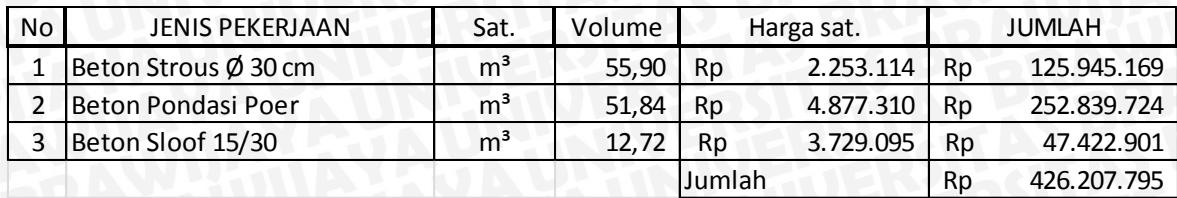

Biaya total pekerjaan beton bertulang pada pondasi analisa pihak kontraktorpada proyek pada proyek adalah Rp 426.207.795

#### **4.5 Metode Analisa yang Digunakan pada** *MS. Project*

Diketahui bahwa analisa pada proyek menggunakan analisa SNI yang telah dimodifikasi dimana volume besi dan bekisting telah ditetapkan sebelumnya, sedangkan pada analisa *MS. Project*,volume besi dan bekisting dihitung terlebih dahulu sebelum diinputkan pada software MS. Project. Dimana perhitungan volume besi dan bekisting menggunakan gambar detail pada proyek sebagai dasar perhitungan.

#### **4.5.1 Menghitung Volume Pekerjaan**

Untuk melakukan penelitian dengan *MS. Project 2007* dibutuhkan data volume pekerjaan pada proyek yang sesuai pada gambar detail proyek. Adapun volume pekerjaan yang dihitung yaitu berat besi dan luas bekisting pada 1 m<sup>3</sup>pekerjaan *strous*, poer dan balok sloof.

#### **4.5.1.1 Menghitung Berat Besi**

Perhitungan berat besi pada pekerjaan beton bertulang pada pondasi dibagi menjadi beberapa bagian, yaitu :

- 1. Berat besi pada 1 m<sup>3</sup> pekerjaan *strous*,
- 2. Berat besi pada 1  $m<sup>3</sup>$  pekerjaan poer,
- 3. Berat besi pada 1 m<sup>3</sup> pekerjaan balok sloof.

Sebelum melakukan perhitungan berat besi pada pekerjaan maka tentukan berat jenis besi yang digunakan pada pekerjaan yang didapatkan pada tabel 4.7.

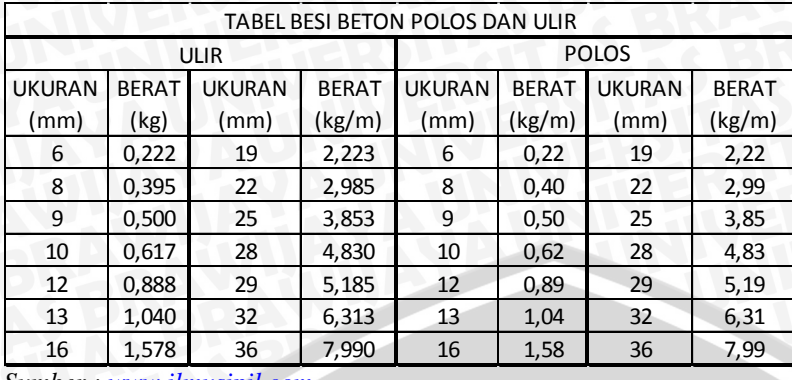

#### Tabel 4.7 Berat jenis besi

*Sumber [: www.ilmusipil.com](http://www.ilmusipil.com/)*

Berikut cara menghitung volume besi yang di perlukan, seperti pada contoh perhitungan volume besi pada 1 m<sup>3</sup> pekerjaan pondasi poer P1

Ø10-125

**VAL** 

V beton  $= P X L X T$ 

- $= 180 \times 180 \times 40$
- $= 1296000$  cm<sup>3</sup>

45

40

5

 $= 1,296$  m<sup>3</sup> $= 1,3$  m<sup>3</sup>

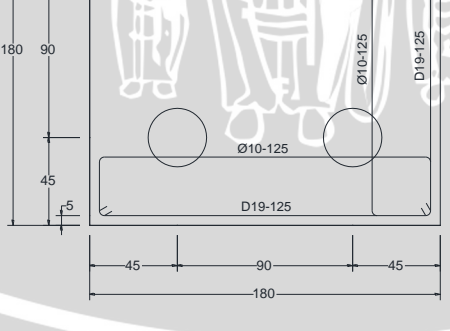

D19-125

STROUS Ø10

DETAIL PONDASI P1

Gambar 4.1 Detail pondasi poer P1

Pada gambar diketahui bahwa memerlukan dua tulangan yang berbeda, yaitu besi polos diameter 10 mm dan besi ulir diameter 19 mm, karena diketahui setiap jenis besi dengan diameter yang berbeda memiliki berat jenis yang berbeda, maka tentukan panjang yang di perlukan tiap jenis besi tersebut.

| IN <sub>o</sub> .       |                           | Jumlah<br>Lebar/Diameter<br>Tinggi/Tebal<br>Panjang Pekerjaan (m)<br><b>Berat Jenis</b><br>Pekerjaan |               | Volume Satuan |         |                         |       |       |        |                |
|-------------------------|---------------------------|----------------------------------------------------------------------------------------------------|---------------|---------------|---------|-------------------------|-------|-------|--------|----------------|
|                         |                           | (kg/m)                                                                                               | Pekerjaan (m) | Pekerjaan (m) | Sumbu X | Sumbu Y Sumbu X Sumbu Y |       |       |        |                |
| ΙΙ.                     | 1 m3 Poer Beton Bertulang |                                                                                                    |               |               |         |                         |       |       |        |                |
| a.                      | 1 m3 Poer P1              |                                                                                                    |               |               |         |                         |       |       |        |                |
|                         | <b>Beton</b>              |                                                                                                    | 1,8           | 0,4           | 1,8     |                         |       |       | 1,30   | m <sub>3</sub> |
| 2.                      | Besi D19                  | 2,223                                                                                                |               |               |         | 1,8                     | 14.40 | 14,40 | 115,24 | kg             |
| 3.                      | Besi Ø10                  | 0,62                                                                                                 |               |               | 2,4     |                         | 14.40 | 14.40 | 42,65  | kg             |
| Berat Besi 1 m3 Poer P1 |                           |                                                                                                    |               |               |         | 121,83                  | kg    |       |        |                |

Tabel 4.8 Contoh tabel perhitungan berat besi pada 1 m<sup>3</sup> poer P1

Diketahui :

Selimut beton =  $5 \text{ cm}$  jarak antar tulangan = 12,5 cm

Panjang bait  $= 5 \text{ cm}$ 

Maka panjang besi Ø10 =  $(180-5-5) + (40-5-5) + (40-5-5) + (5+5)$ 

$$
= (170) + (30) + (30) + (10)
$$

 $= 240$  cm  $= 2.4$  m

Jumlah besi :

Pada sumbu x = 
$$
180/12,5
$$
  
= 14,40 buah = 14,40 buah

berat besi  $\emptyset$ 10 = berat jenis x panjang besi x jumlah besi pada sumbu (x+y)

 $= 0.617 \text{ kg/m x } 2.4 \text{ m x } (14.40 + 14.40)$ 

 $= 42,65$  kg

Setelah berat besi pada pekerjaan pondasi poer P1 diketahui, untuk mengetahui jumlah besi yang di butuhkan untuk 1 m<sup>3</sup> pekerjaan poer P1 maka jumlah jumlah berat besi pada pekerjaan pondasi poer P1 di bagi oleh volume beton pada pekerjaan poer P1.

Berat besi 1 m<sup>3</sup>poer P1  $p = (berat besi \mathcal{D}10 + berat besi D19) / volume beton$ 

$$
= (42,65 + 115,24)/1,296
$$

$$
= 121,83 \text{ kg}
$$

Maka besi yang diperlukan untuk 1 m<sup>3</sup> pekerjaan poer P1 adalah 121,83 kg.

#### **4.5.1.2 Menghitung Luas Bekisting**

Perhitungan luas bekisting dilakukan pada pekerjaan yang memerlukan bekisting yaitu pekerjaan poer dan pekerjaan balok sloef, berikut adalah contoh perhitungan luas bekisting yang diperlukan untuk pada pekerjaan poer P1.

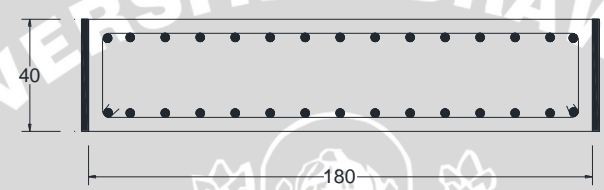

Gambar 4.2 Detail tampak samping bekisting pondasi poer P1

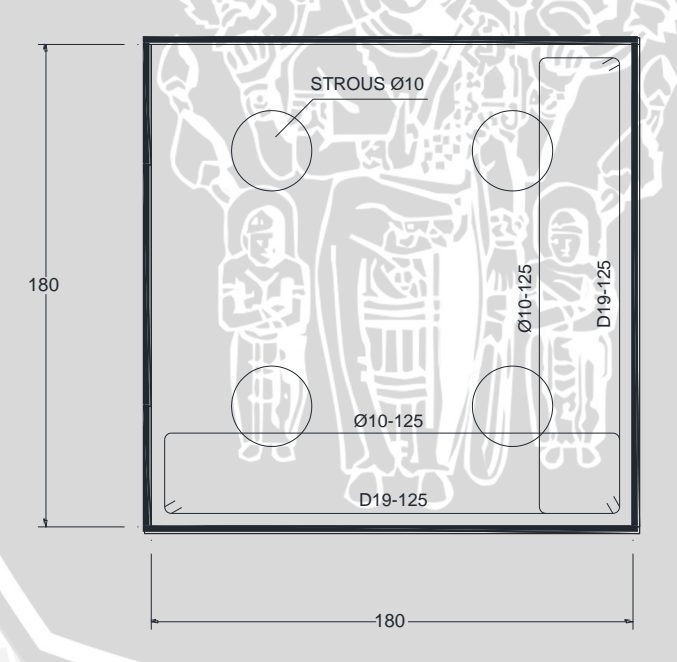

Gambar 4.3 Detail tampak atas bekisting pondasi poer P1

Diketahui bahwa bekisting yang di gunakan pada pekerjaan poer adalah bagian vertikal atau pada gambar bagian yang bergaris tebal seperti terlihat pada gambar, maka :

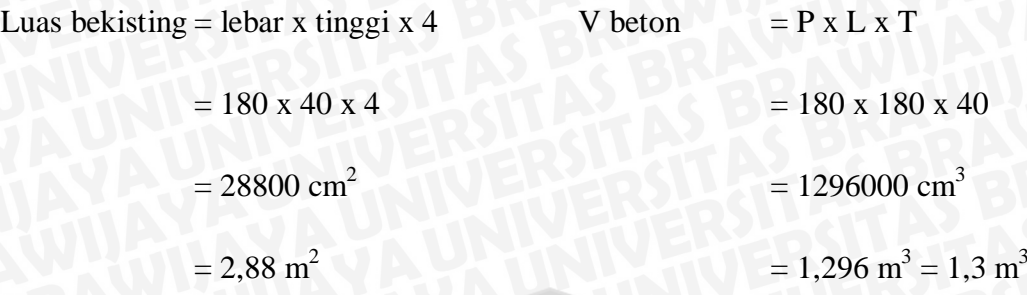

Luas bekisting 1 m<sup>3</sup> poer P1 = luas bekisting/V beton

$$
= 2,88/1,296
$$

 $= 2,22 \text{ m}^2$ 

Maka bekisting yang diperlukan untuk 1 m<sup>3</sup> pekerjaan poer P1 adalah 2,22 m<sup>2</sup>.

Perhitungan lengkap kebutuhan volume bahan tertera pada tabel 4.9 dan dapat dilihat pada lampiran 7.

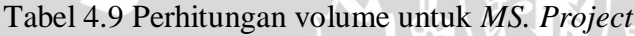

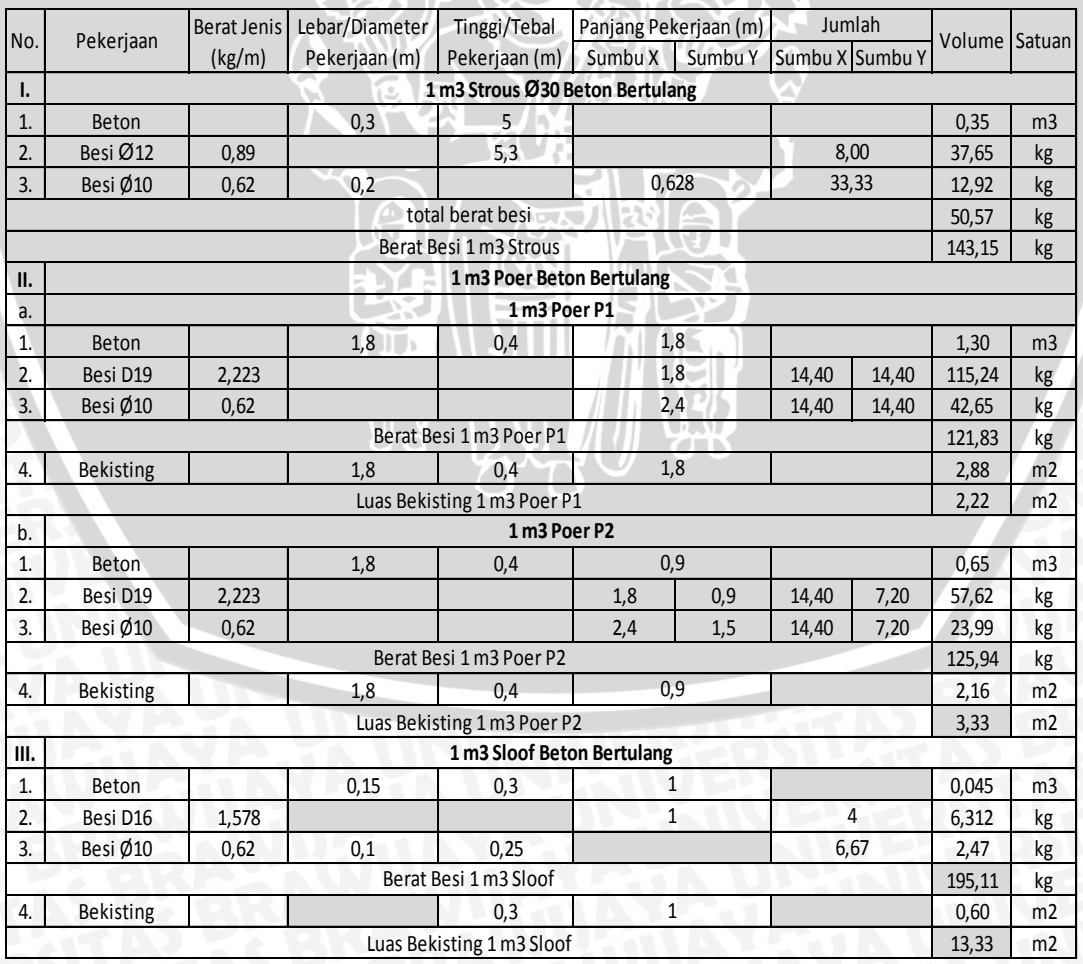

#### **4.5.2 Menghitung Kebutuhan Bahan Pada** *MS. Project*

untuk mengetahui kebutuhan bahan pada analisa *MS. Project* maka dibutuhkan data koefesien pada SNI 7394 : 2008 untuk tiap tiap pekerjaannya, yaitu pekerjaan 10 kg pembesian, 1 m<sup>2</sup> pekerjaan bekisting pondasi poer, 1 m<sup>2</sup> pekerjaan bekisting balok sloof dan 1 m<sup>3</sup> pekerjaan beton K-175 dimana data berdasar pada SNI 7394 : 2008 dengan nomor analisa 6.17, 6.20, 6.21 dan 6.5. Berikut daftar koefesian dapat dilihat pada tabel 4.10, 4.11, 4.12 dan 4.13.

Tabel 4.10 Pembesian 10 kg dengan besi polos atau besi ulir (SNI 7394 : 2008 no. 6.17)

RAW

|       | Kebutuhan               | Satuan | Indeks |
|-------|-------------------------|--------|--------|
| Bahan | Besi beton (polos/ulir) | kg     | 10,5   |
|       | Kawat beton             | <ደ     | 0,15   |

Tabel 4.11 1 m<sup>2</sup> pekerjaan bekesting pondasi poer (SNI 7394 : 2008 no. 6.20)

|       | Kebutuhan         | Satuan | Indeks |
|-------|-------------------|--------|--------|
|       | Kayu kelas III    | m2     | 0.04   |
| Bahan | Paku 5 cm - 10 cm | kg     | 0,3    |
|       | Minyak bekisting  | Liter  |        |

Tabel 4.12 1 m<sup>2</sup> pekerjaan bekesting balok sloof (SNI 7394 : 2008 no. 6.21)

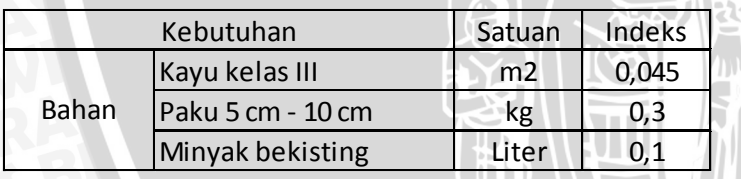

Tabel 4.13 1 m<sup>3</sup> pekerjaan beton K-175 (SNI 7394 : 2008 no. 6.5)

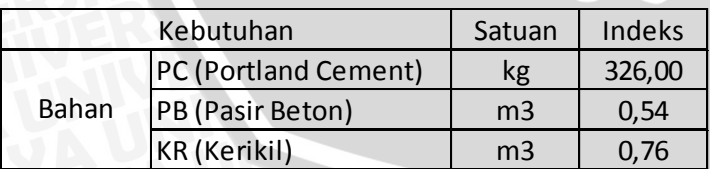

#### **4.5.2.1 Kebutuhan Bahan pada Pekerjaan** *Strous*

Telah diketahui sebelumnya volume pekerjaan 1 m<sup>3</sup> pekerjaan *strous* yaitu 1 m<sup>3</sup> beton praktis K-250 dan 143,15 kg. Untuk mengetahui kebutuhan bahan pada 1 m 3 pekerjaan *strous* maka diperlukan data koefesien pada SNI 7394 : 2008 nomor analisa 6.17 untuk pekerjaan pembesian.

Untuk mengehitung koefesien kebutuhan kawat beton maka koefesien yang ada dikonfersikan menjadi 1 kg pembesian, dengan demikian koefesien yang ada di bagi dengan 10 kg menjadi 0,015, untuk perhitungan lengkapnya dapat dilihat pada perhitungan berikut :

Kebutuhan = berat besi pada 1 m<sup>3</sup> pekerjaan *strous* x koefesien SNI/10 kg

 $= 143,15 \times 0,15/10 = 2,15 \text{ kg}$ 

Dengan demikian untuk pekerjaan 1 m<sup>3</sup> strous dibutuhkan 2,15 kg kawat beton, berikut kebutuhan bahan pada 1 m<sup>3</sup> pekerjaan *strous* dapat dilihat pada tabel 4.14.

Tabel 4.14 Kebutuhan bahan 1 m<sup>3</sup> pekerjaan*strous* pada *MS. Project*.

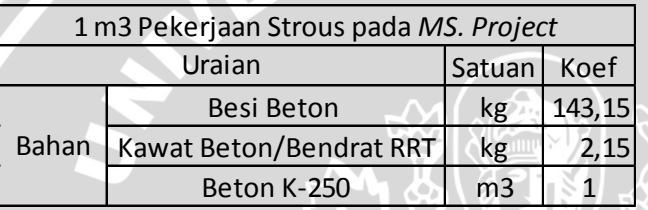

#### **4.5.2.2 Kebutuhan Bahan pada Pekerjaan Pondasi Poer**

Volume pekerjaan pada 1 m<sup>3</sup> pekerjaan poer yaitu 1 m<sup>3</sup> beton praktis, 125,94 kg pembesian dan 3,33 m<sup>2</sup> pekerjaan bekisting. Untuk mengetahui kebutuhan bahan pada 1 m<sup>3</sup> pekerjaan poer maka diperlukan data koefesien pada SNI 7394 : 2008 nomor analisa 6.17, untuk pekerjaan pembesian dan nomor analisa 6.20 untuk pekerjaan bekisting.

Untuk mengehitung koefesien kebutuhan kawat beton pada 1 m<sup>3</sup> pekerjaan poer, digunakan cara yang sama dengan perhitungan kebutuhan kawat beton pada 1 m 3 pekerjaan *strous*. Berikut perhitungan kebutuhan bahan pekerjaan pembesian pada 1 m<sup>3</sup> pekerjaan poer :

Kebutuhan = berat besi pada 1 m<sup>3</sup> pekerjaan poer x koefesien SNI/10 kg

 $= 125,94 \times 0,15/10 = 1,89 \text{ kg}$ 

Untuk menghitung koefesien kebutuhan bahan pada pekerjaan bekisting, konsep yang digunakan sama dengan perhitungan kebutuhan bahan pembesian, yaitu dengan mengalikan kebutuhan bekisting pada 1 m<sup>3</sup> pekerjaan poer dengan

40

a. kayu kelas III

Kebutuhan = luas bekisting pada 1 m3 pekerjaan poer x koefesien kayu kelas III SNI

 $= 3,33 \times 0,04 = 0,13$ 

b. Paku segala ukuran

Kebutuhan = luas bekisting pada 1 m3 pekerjaan poer x koefesien paku pada SNI

 $= 3,33 \times 0,3 = 1$ 

c. Minyak bekisting

Kebutuhan = luas bekisting pada 1 m3 pekerjaan poer x koefesien minyak pada SNI

 $= 3,33 \times 0,1 = 0,33$ 

Dengan demikian untuk pekerjaan 1 m<sup>3</sup> poer dibutuhkan 2,15 kg kawat beton, 0,13 m<sup>3</sup> kayu kelas III, 1 kg paku dan 0,33 liter minyak bekisting. Berikut kebutuhan bahan pada 1 m<sup>3</sup> pekerjaan poer dapat dilihat pada tabel 4.15.

Tabel 4.15 Kebutuhan bahan 1 m<sup>3</sup> pekerjaan poer pada *MS. Project*.

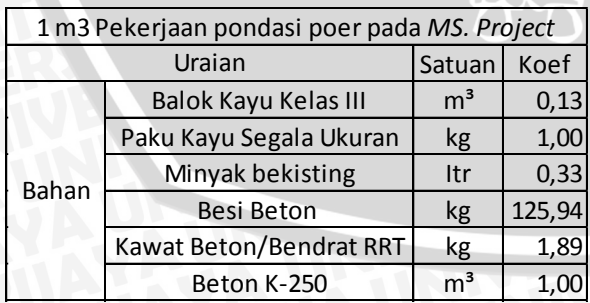

#### **4.5.2.3 Kebutuhan Bahan pada Pekerjaan Balok Sloof**

Volume pekerjaan pada 1 m<sup>3</sup> pekerjaan balok sloof yaitu 1 m<sup>3</sup> beton K-175, 195,11 kg pembesian dan 13,33 m<sup>2</sup> bekisting. Untuk pekerjaan balok sloof tidak menggunakan beton praktis. Untuk mengetahui kebutuhan bahan pada 1 m<sup>3</sup> pekerjaan balok sloof maka diperlukan data koefesien pada SNI 7394 : 2008 nomor analisa 6.17 untuk pekerjaan pembesian, nomor analisa 6.21 untuk pekerjaan bekisting dan nomor analisa 6.5 untuk pekerjaan beton K-175.

Untuk mengehitung koefesien kebutuhan kawat beton pada 1 m<sup>3</sup> pekerjaan balok sloof, digunakan cara yang sama dengan perhitungan kebutuhan kawat beton pada 1 m<sup>3</sup> pekerjaan *strous* dan pekerjaan poer. Berikut perhitungan kebutuhan kawat beton pada pekerjaan pembesian pada 1 m $^3$  pekerjaan sloof :

Kebutuhan = berat besi pada 1 m<sup>3</sup> pekerjaan balok sloof x koefesien SNI/10 kg

 $= 195,11 \times 0,15/10 = 2,93 \text{ kg}$ 

Untuk menghitung koefesien kebutuhan bahan pada pekerjaan bekisting, konsep yang digunakan sama dengan perhitungan kebutuhan bahan pembesian, yaitu dengan mengalikan kebutuhan bekisting pada 1 m<sup>3</sup> pekerjaan balok sloof dengan koefesien yang ada pada SNI, berikut perhitungan kebutuhan bahan pekerjaan bekisting pada 1 m<sup>3</sup> pekerjaan balok sloof:

a. kayu kelas III

Kebutuhan = luas bekisting pada 1 m3 pekerjaan balok sloof x koefesien kayu kelas III SNI

$$
= 13,33 \times 0,04 = 0,6
$$

b. Paku segala ukuran

Kebutuhan = luas bekisting pada 1 m3 pekerjaan balok sloof x koefesien paku pada SNI

 $= 13,33 \times 0,3 = 4$ 

Kebutuhan = luas bekisting pada 1 m3 pekerjaan balok sloof x koefesien minyak pada SNI

 $= 13,33 \times 0,1 = 1,33$ 

Karena pada pekerjaan balok sloof tidak menggunakan beton praktis, oleh karena itu di perlukan perhitungan koefesien kebutuhan pada beton K-175. Karena volume beton pada 1 m<sup>3</sup> pekerjaan balok sloof adalah 1 m<sup>3</sup>, maka kebutuhan bahan sama dengan SNI 7394 : 2008 nomor analisa 6.5.

Dengan demikian untuk pekerjaan 1 m<sup>3</sup> balok sloof dibutuhkan 2,93 kg kawat beton, 0,60 m<sup>3</sup> kayu kelas III, 4 kg paku dan 1,33 liter minyak bekisting. Berikut kebutuhan bahan pada 1 m<sup>3</sup> pekerjaan balok sloof dapat dilihat pada tabel 4.16.

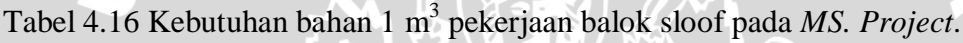

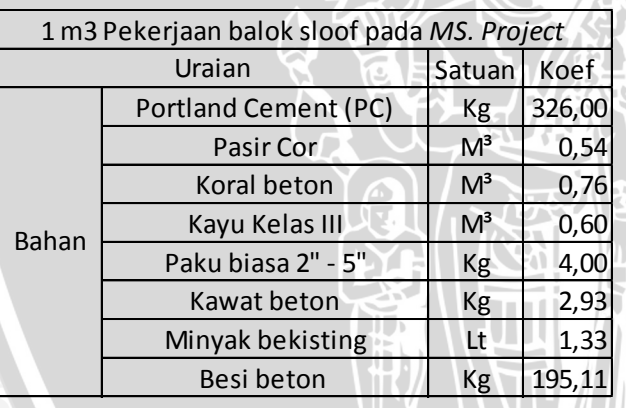

#### **4.6 Perhitungan Analisa Biaya Menggunakan** *MS. Project 2007*

Pada analisa biaya menggunakan *MS. Project 2007* ada beberapa tahap pengerjaannya yaitu :

- 1. Penyusun penjadwalan,
- 2. Menentukan harga satuan bahan,
- 3. Menyusun *resource sheet*,
- 4. Memasukan *resource*,
- 5. Menghitung biaya proyek.

#### **4.6.1 Penyusun Penjadwalan Proyek**

Penjadwalan dibuat dengan *MS. Project 2007* sesuai dengan laporan harian pada data proyek sesuai lampiran 1. Penjadwalan yang dibuat hanya meliputi pekerjaan beton bertulang pada pondasi yaitu, strous, poer dan balok sloof serta untuk masing masing kegiatan meliputi pembesian, bekisting dan pengecoran.

Memasukan data kegiatan proyek adalah dengan menginput jenis pekerjaan dan waktu kegiatan. Setelah kolom durasi disesuaikan dengan durasi pekerjaan, kolom start dan finishing akan terisi secara otomatis. Kegiatan dituliskan berdasarkan pekerjaan yaitu pekerjaan strous, poer dan balok sloof. Untuk pekerjaan strous, poer dan balok sloof dibagi lagi menjadi pekerjaan pembesian, bekisting dan pengecoran.

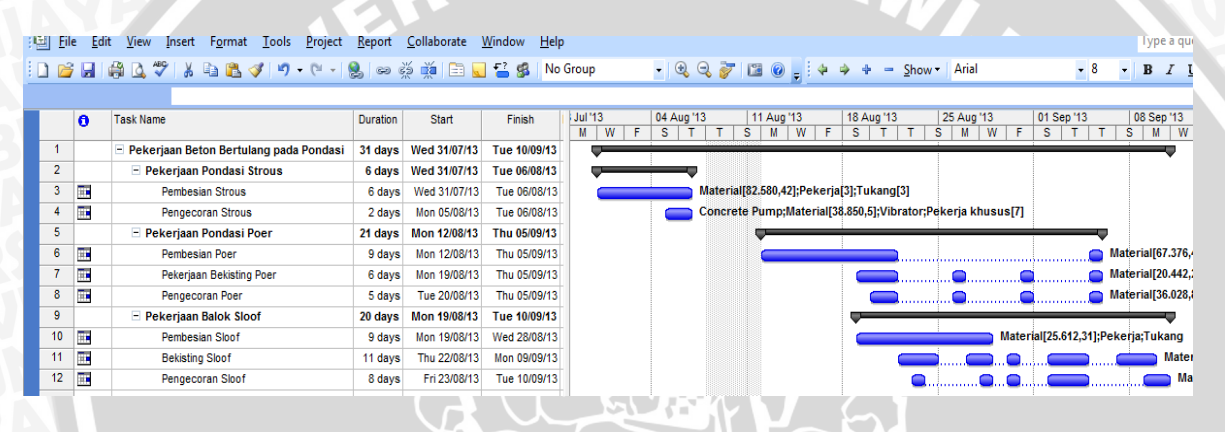

Gambar 4.4 Jadwal untuk sub pekerjaan

#### **4.6.2 Analisa Harga Satuan Bahan**

Untuk dapat melakukan penelitian dengan *MS. Project 2007* dibutuhkan data yang sama dengan metode SNI yaitu volume pekerjaan masing masing pekerjaan meliputi beton, pembesian dan bekisting yang didapat dari perhitungan berdasarkan gambar detail proyek. Selain itu juga dibutuhkan data harga satuan bahan yang sesuai dengan kondisi pada proyek.

Pada metode ini yang membedakan dengan metode SNI adalah pada perhitungan material dimasukan dan menjadi item tersendiri. Perhitungan analisa harga satuan bahan dibuat menjadi lima item pekerjaan yaitupekerjaan beton praktis (*ready mix*), pekerjaan beton K-175, pembesian ulir/polos, bekisting untuk poer dan bekisting untuk sloof. Analisa harga satuan didapatkan dari harga satuan bahan dikalikan koefesien sama seperti metode SNI.

RAB untuk metode ini hanya dihitung berdasarkan bahan. Untuk pekerjaan beton dibedakan menjadi dua dimaksud untuk pekerjaan beton praktis (*ready mix*) adalah pekerjaan *stous* dan pondasi poer sedangkan pekerjaan beton K-175 adalah pekerjaan balok sloof.

Pada metode ini pekerjaan beton praktis diperhitungkan karena pada kenyataannya di lapangan pengecoran beton menggunakan *ready mix*.

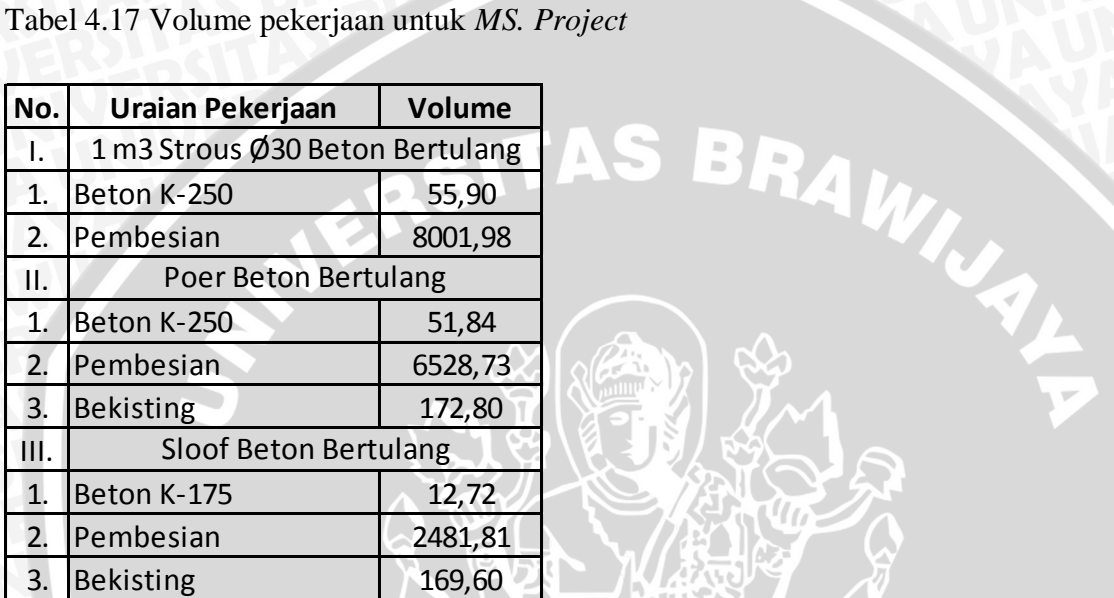

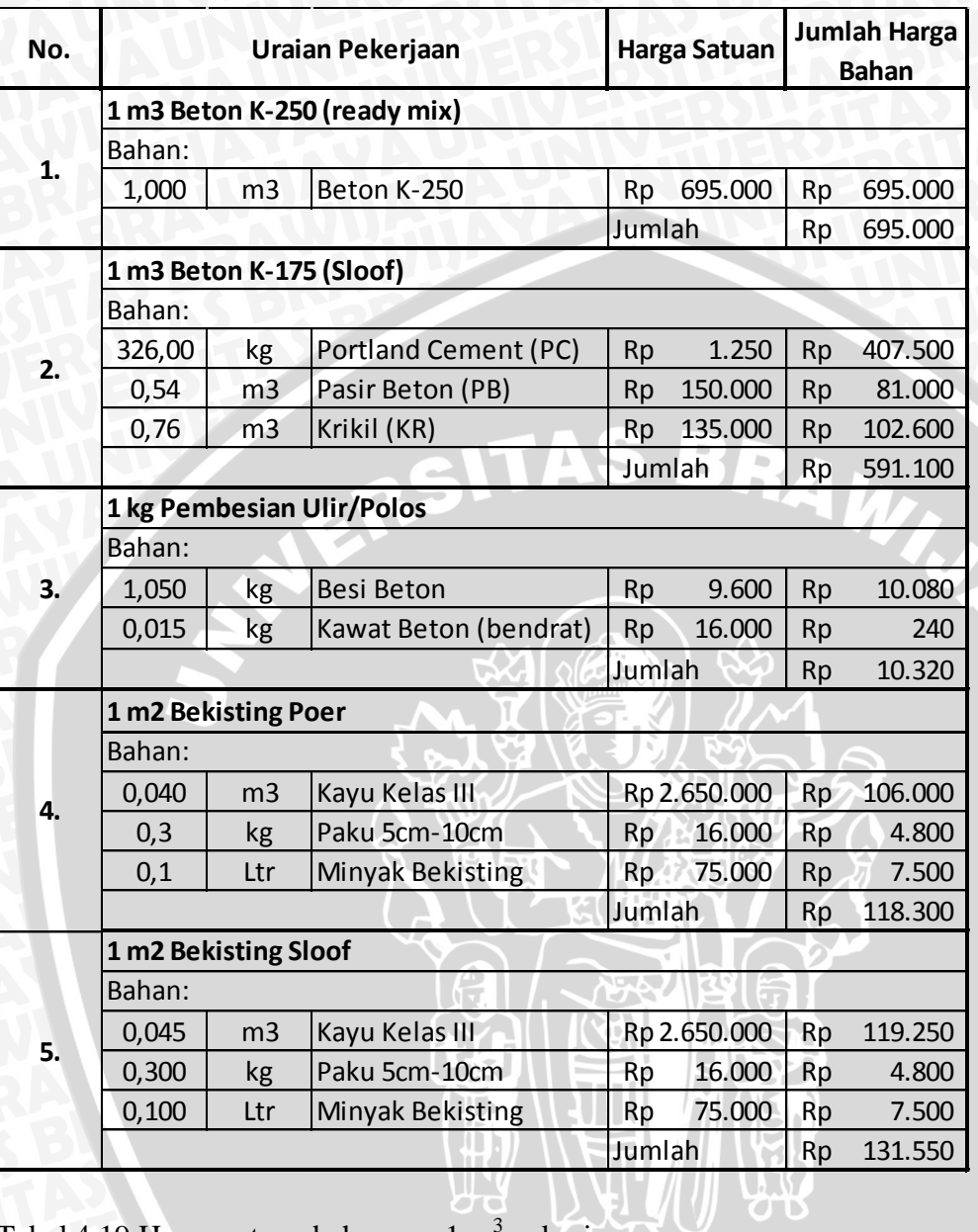

 $\frac{1}{2}$ 

# Tabel 4.18 Analisa harga satuan pekerjaan

Tabel 4.19 Harga satuan bahan per 1 m<sup>3</sup> pekerjaan

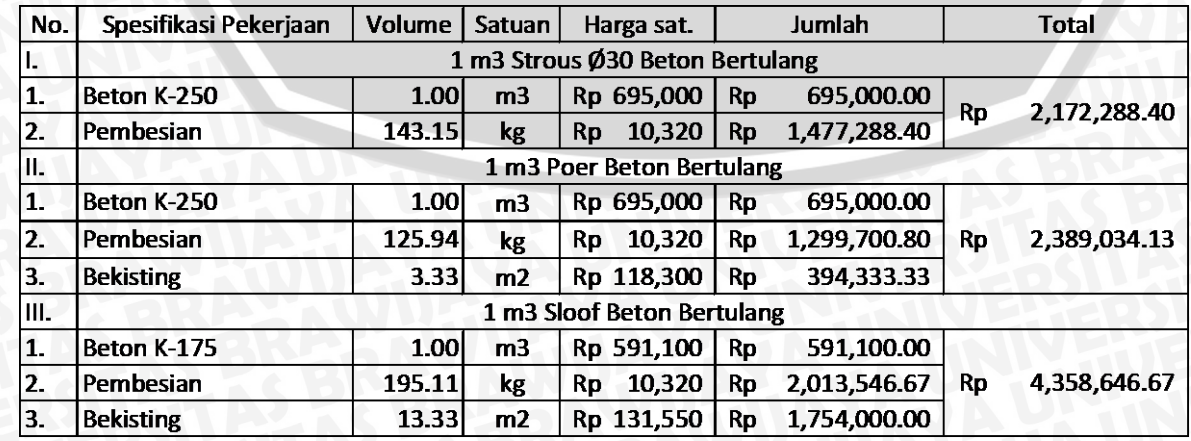

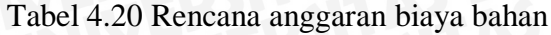

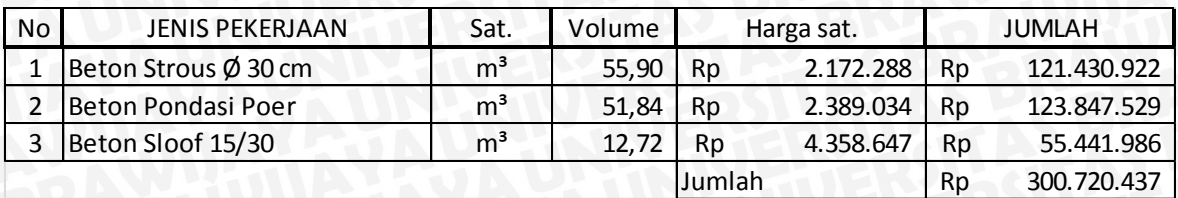

#### **4.6.3 Menyusun** *Resource Sheet*

Dalam *resource sheet* akan disusun sumber daya yang akan digunakan dalam pekerjaan beton bertulang pada pondasi sesuai dengan yang dibutuhkan pada proyek. Sumber daya yang akan digunakan akan dibagi menjadi dua bagian, yaitu sumber daya manusia dan alat (*work*) dan sumber daya bahan (material). Yang termasuk sumber daya material adalah semua bahan yang digunakan untuk pekerjaan untuk pekerjaan beton bertulang pada pondasi yang telah direkapitulasi seperti pembahasan sebelumnya. Yang termasuk sumber daya manusia dan alat adalah semua pekerja yang diperlukan dalam pekerjaan tersebut, termasuk alat bantu seperti *concrete pump* dan vibrator.

Untuk mengisi *resource sheet* yang dilakukan pertama adalah menulis nama sumber daya dalam kolom *resource name*, setelah itu ditentukan tipe sumber daya tersebut, apakah sumber daya material atau sumber daya manusia dan alat. Untuk tipe sumber daya material, biaya akan dihitung per unitnya, sedangkan sumber daya manusia dan alat, biaya di hitung per hari kerja. Setelah itu isi harga satuan sumber daya pada kolom *standart rate* (*Std. Rate*). *Resourcesheet* dapat dilihat pada gambar 4.2.

|   |                |      | [3] Microsoft Project - New Microsoft Office Project Document |                             |                       |                       |        |            |                 |
|---|----------------|------|---------------------------------------------------------------|-----------------------------|-----------------------|-----------------------|--------|------------|-----------------|
| 胆 | File           | Edit | View                                                          | Insert Format Tools Project |                       | Report<br>Collaborate | Window | Help       |                 |
|   |                |      | : 0 6 日 6 4 △ ツ / 8 4 8 イ 9 - ( - 1 8 ∞ ※ ※ 白 1 8 3 \$        |                             |                       |                       |        |            | No Group        |
|   |                |      |                                                               |                             |                       |                       |        |            |                 |
|   |                | O    | <b>Resource Name</b>                                          | <b>Type</b>                 | <b>Material Label</b> | <b>Initials</b>       | Group  | Max. Units | Std. Rate       |
|   | 1              |      | Material                                                      | <b>Material</b>             |                       | м                     |        |            | Rp1.000         |
|   | $\overline{2}$ |      | Vibrator                                                      | Work                        |                       | v                     |        | 1          | Rp135.000/day   |
|   | 3              |      | Concrete Pump                                                 | Work                        |                       | с                     |        | 1.         | Rp1.375.000/day |
|   | 4              |      | Pekerja                                                       | Work                        |                       | P                     |        | 30         | Rp35.000/day    |
|   | 5              |      | Kepala Tukang                                                 | Work                        |                       | к                     |        | 10         | Rp55.000/day    |
|   | 6              |      | Tukano                                                        | Work                        |                       | т                     |        | 20         | Rp40.000/day    |
|   | 7              |      | Mandor                                                        | Work                        |                       | м                     |        | 5          | Rp60.000/day    |
|   | 8              |      | Pekerja khusus                                                | Work                        |                       | P                     |        | 10         | Rp120.000/day   |
|   |                |      |                                                               |                             |                       |                       |        |            |                 |

Gambar 4.5 *Resource sheet*

#### **4.6.4 Memasukan** *Resource*

Seperti yang telah disebutkan dalam bab sebelumnya bahwa sumber daya yang digunakan terbagi menjadi dua, yaitu sumber daya material (*material*) dan sumber daya manusia dan alat (*work*).

#### **4.6.4.1 Memasukan Sumber Daya Material**

Material yang digunakan merupakan salah satu biaya tetap (*fixed cost*) dalam sebuah proyek, oleh karena itu dasar untuk memasukan biaya pada *MS. Project* berdasar pada perhitungan analisa harga satuan yang telah diperhitungkan pada bab sebelumnya. Perhitungan biaya material biaya dimasukan pada setiap pekerjaan. Sebagai contoh diambil biaya material pada pekerjaan *strous*, biaya material masing masing pekerjaan dapat dilihat pada tabel 4.21.

Tabel 4.21 Biaya material pekerjaan *strous*

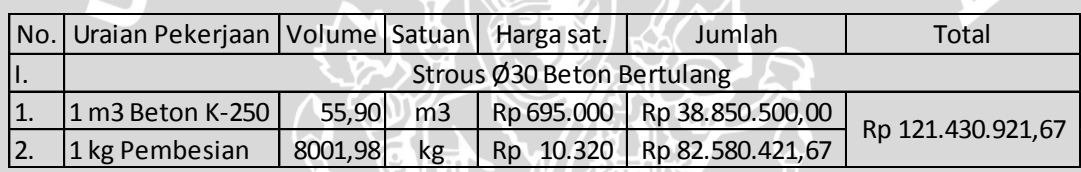

Setelah itu masukan kebutuhan material pada kolom *resource name* pada *giant chart* untuk masing-masing pekerjaan dengan menuliskan jumlah unit dan nanti akan secara otomatis dikalikan dengan biaya material oleh *MS. Project*. Sebagai contoh untuk biaya pembesian pada pekerjaan strous dapat dilihat pada gambar 4.3 dan untuk lebih lengkap dapat dilihat pada lampiran.

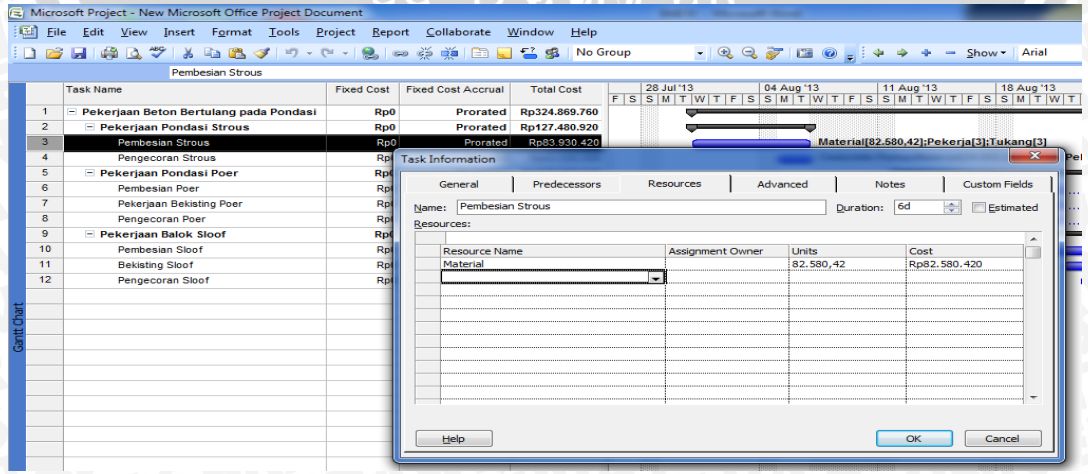

Gambar 4.6 Memasukan biaya material pada *MS. Project* 

#### **4.6.4.2 Memasukan Sumber Daya Manusia dan Alat**

Sumber daya manusia dan alat (*work*) pada *MS. Project* akan dimasukan sebagai jumlah pekerja dan alat yang dibutuhkan per hari. Untuk mengetahui jumlah pekerja dan alat per hari dilakukan survei dengan cara melakukan wawancara kepada pihak pelaksana secara terperinci. Kebutuhan pekerja perharinya dapat dilihat pada tabel 4.22.

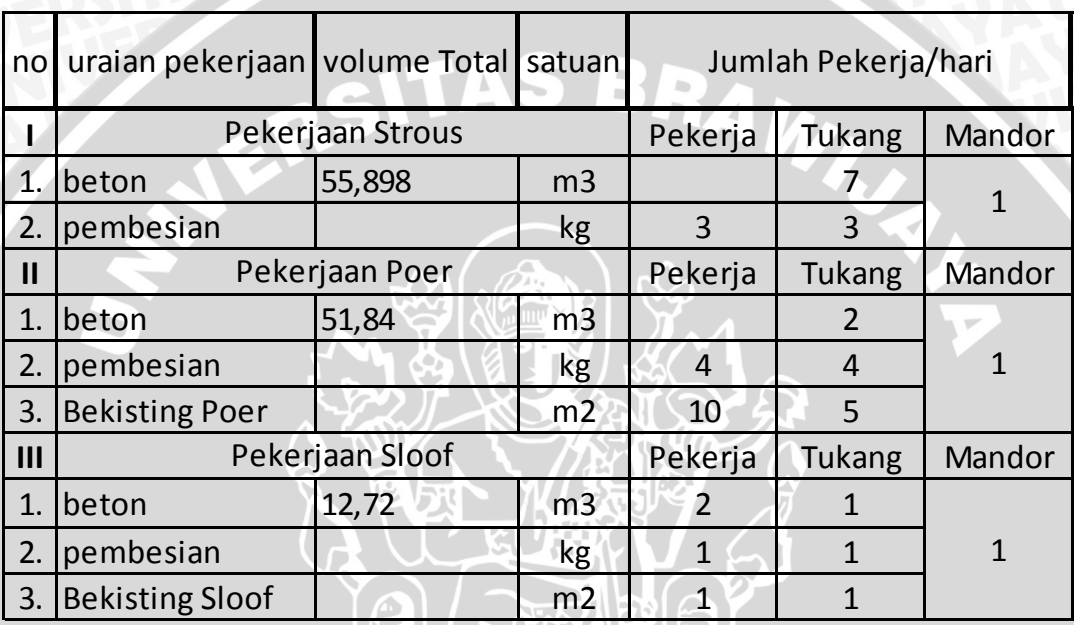

Tabel 4.22 Kebutuhan pekerja per hari pada setiap pekerjaan

Pada pekerjaan beton pada pekerjaan *Strous* dan poer, yang digunakan adalah pekerja khusus dimana semua pekerja pada aktifitas pengecoran sama dengan bayaran Rp 120.000,- per hari. Hal ini hanya diterapkan pada kegiatan pekerjaan beton praktis.

Untuk kebutuhan alat, hanya pekerjaan beton praktis saja yang menggunakan alat, yaitu pekerjaan *strous* dan pekerjaan poer, alat yang dibutuhkan antara lain *concrete pump* dan vibrator. Harga sewa alat perhari dapat dilihat pada tabel 4.23.

Tabel 4.23 Daftar harga satuan alat

| No.           | Jenis Alat   | Satuan  | <b>Harga Satuan</b> |
|---------------|--------------|---------|---------------------|
|               | Vibrator     | Alat/Hr | 135,000<br>Rp       |
| $\mathcal{P}$ | Concret pump | Alat/Hr | 1.375.000<br>Rp.    |

Kemudian langkah selanjutnya, memasukan jumlah tenaga kerja dan alat pada kolom *resource name* untuk setiap pekerjaan. Jumlah pekerja dimasukan dengan tidak melebihi jumlah maksimal pekerja per harinya. Untuk contoh jumlah pekerja dapat dilihat pada gambar 4.4 dan lebih lengkapnya dapat dilihat pada lampiran.

| \$&V & & & V 9 + + 8 - \$ \$ 18 G & \$<br>$-199710$<br>No Group<br>ы<br>$\bullet$<br><b>Task Name</b><br><b>Resource Names</b><br>Start<br>Finish<br><b>Duration</b><br><b>E Pekerjaan Beton Bertulang pada Pondasi</b><br>Wed 31/07/13<br>Tue 10/09/13 Mandor<br>31 days<br>$\overline{2}$<br>Wed 31/07/13<br>Tue 06/08/13<br>- Pekerjaan Pondasi Strous<br>6 days<br>T.<br>3<br>Wed 31/07/13<br><b>Pembesian Strous</b><br>Tue 06/08/13 Material [82.580,42]; Pekerja[3]; Tukang[3]<br>6 days |  |
|----------------------------------------------------------------------------------------------------|--|
|                                                                                                    |  |
|                                                                                                    |  |
|                                                                                                    |  |
|                                                                                                    |  |
|                                                                                                    |  |
|                                                                                                    |  |
| H.<br>4<br>Pengecoran Strous<br>Mon 05/08/13<br>2 days<br>Tue 06/08/13 Concrete Pump;Material[38.850,5];Vibrator;Pekerja khusus[7]                                                                                                    |  |
| 5<br>Mon 12/08/13<br><b>E</b> Pekerjaan Pondasi Poer<br>21 days<br>Thu 05/09/13                                                                                                    |  |
| 繭<br>6<br>Mon 12/08/13<br>Pembesian Poer<br>9 days<br>Thu 05/09/13 Material 67.376,491; Pekerja [4]; Tukang [4]                                                                                                    |  |
| T.<br>7<br>Pekerjaan Bekisting Poer<br>Mon 19/08/13<br>Thu 05/09/13 Material[20.442,24];Pekerja[10];Tukang[5]<br>6 days                                                                                                    |  |
| H.<br>8<br>Pengecoran Poer<br>Tue 20/08/13<br>5 days<br>Thu 05/09/13   Material[36.028,8];Concrete Pump;Vibrator;Pekerja khusus[2]                                                                                                    |  |
| 9<br><b>E</b> Pekerjaan Balok Sloof<br>Mon 19/08/13<br>Tue 10/09/13<br>20 days                                                                                                    |  |
| Ŧ<br>10<br>Mon 19/08/13<br>Wed 28/08/13 Material [25.612,31]; Pekerja; Tukang<br><b>Pembesian Sloof</b><br>9 days                                                                                                    |  |
| T.<br>11<br><b>Bekisting Sloof</b><br>Thu 22/08/13<br>Mon 09/09/13 Material 22.310,88]; Pekerja; Tukang<br>11 days                                                                                                    |  |
| T.<br>12<br>Fri 23/08/13<br>Tue 10/09/13 Material[8.488,12];Pekerja[2];Tukang<br>Pengecoran Sloof<br>8 days                                                                                                    |  |
|                                                                                                    |  |

Gambar 4.7 Jumlah kebutuhan pekerja pada *MS. Project*

Karena tugasnya hanya mengawasi semua kegiatan, maka mandor tidak dimasukan di setiap kegiatan, melainkan pada keseluruhan pekerjaan hanya diperlukan satu pekerja mandor.

#### **4.6.5 Menghitung Biaya Proyek**

Setelah semua data dimasukan, maka dapat dilihat biaya total pekerjaan untuk proyek tersebut dengan penjadwalan dan memasukan sumber daya yang sesuai dengan aktifitas pada proyek. Untuk melihat biaya proyek pada *MS. Project* dapat dilihat melalui *view – table – cost*. Untuk lebih jelasnya dapat dilihat pada gambar 4.5.

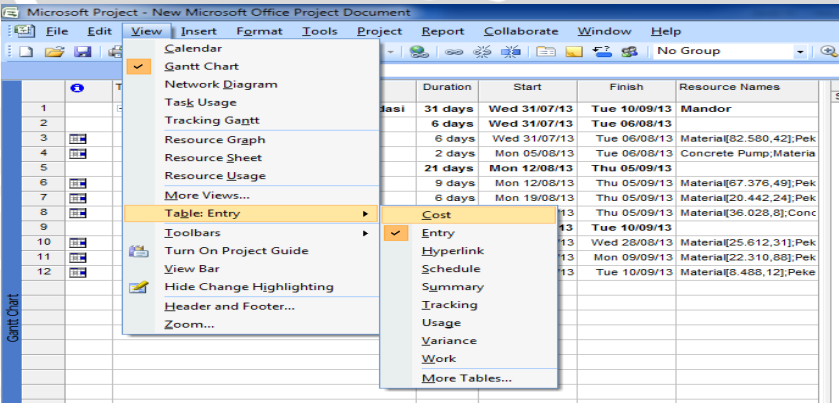

Gambar 4.8 Melihat biaya pada *MS. Project*

Setelah itu maka akan muncul tabel biaya proyek pada *MS. Project* seperti pada gambar 4.6.

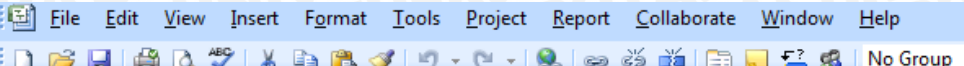

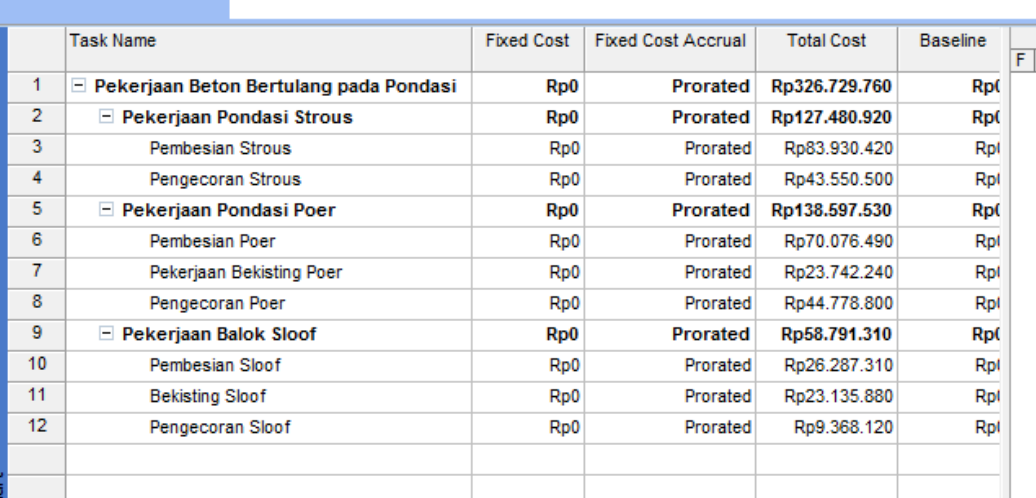

### Gambar 4.9 Total biaya pada *MS. Project*

Sesuai dengan perhitungan pada *MS. Project*, rekapitulasi biaya proyek dan biaya total dapat dilihat dapat dilihat pada tabel 4.24.

|           | Biaya Proyek MS. Project |               |  |  |  |  |
|-----------|--------------------------|---------------|--|--|--|--|
| <b>No</b> | <b>JENIS PEKERJAAN</b>   | <b>BIAYA</b>  |  |  |  |  |
|           | Beton Strous Ø 30 cm     | Rp127.840.920 |  |  |  |  |
|           | Beton Pondasi Poer       | Rp139.377.530 |  |  |  |  |
|           | Beton Sloof 15/30        | Rp59.751.310  |  |  |  |  |

Tabel 4.24 Biaya proyek berdasar *MS. Project*

Pada tabel 4.19 menggunakan analisa kebutuhan bahan sesuai dengan kebutuhan pada proyek yang di hitung berdasarkan gambar detail dan kebutuhan tenaga kerja dan alat berdasar pada hasil survei, sedangkan pada tabel 4.20 adalah kebutuhan biaya dimana menggunakan kebutuhan bahan berdasar analisa SNI sedangkan pada kebutuhan tenaga kerja dan alat berdasarkan pada data survei. Untuk rincian biaya yang lebih lengkap dapat dilihat pada lampiran.

#### **4.7 Perbedaan Estimasi Biaya**

Dilihat dari beberapa bab sebelumnya tentang estimasi biaya dengan dua metode yaitu analisa pihak kontraktor dan *MS. Project* tampak beberapa perbedaan seperti kebutuhan bahan, tenaga pekerja dan alat yang membedakan hasil perhitungan biaya dari kedua metode tersebut. Secara garis besar perhitungan pihak kontraktor didasarkan pada koefesien bahan dan tenaga kerja yang telah ditetapkan dan kemudian dikalikan dengan harga satuan bahan atau upah pekerja untuk mendapatkan harga satuan pekerjaan. Sedangkan pada metode analisa *MS. Project* didasarkan pada keadaan di proyek, dimana memperhitungkan kebutuhan bahan pekerjaan praktis, tenaga kerja dan alat sebagai dasar perhitungan kebutuhan biaya. Untuk perbedaan antara metode pihak kontraktor dan metode *MS. Project* dapat dilihat pada tabel 4.25.

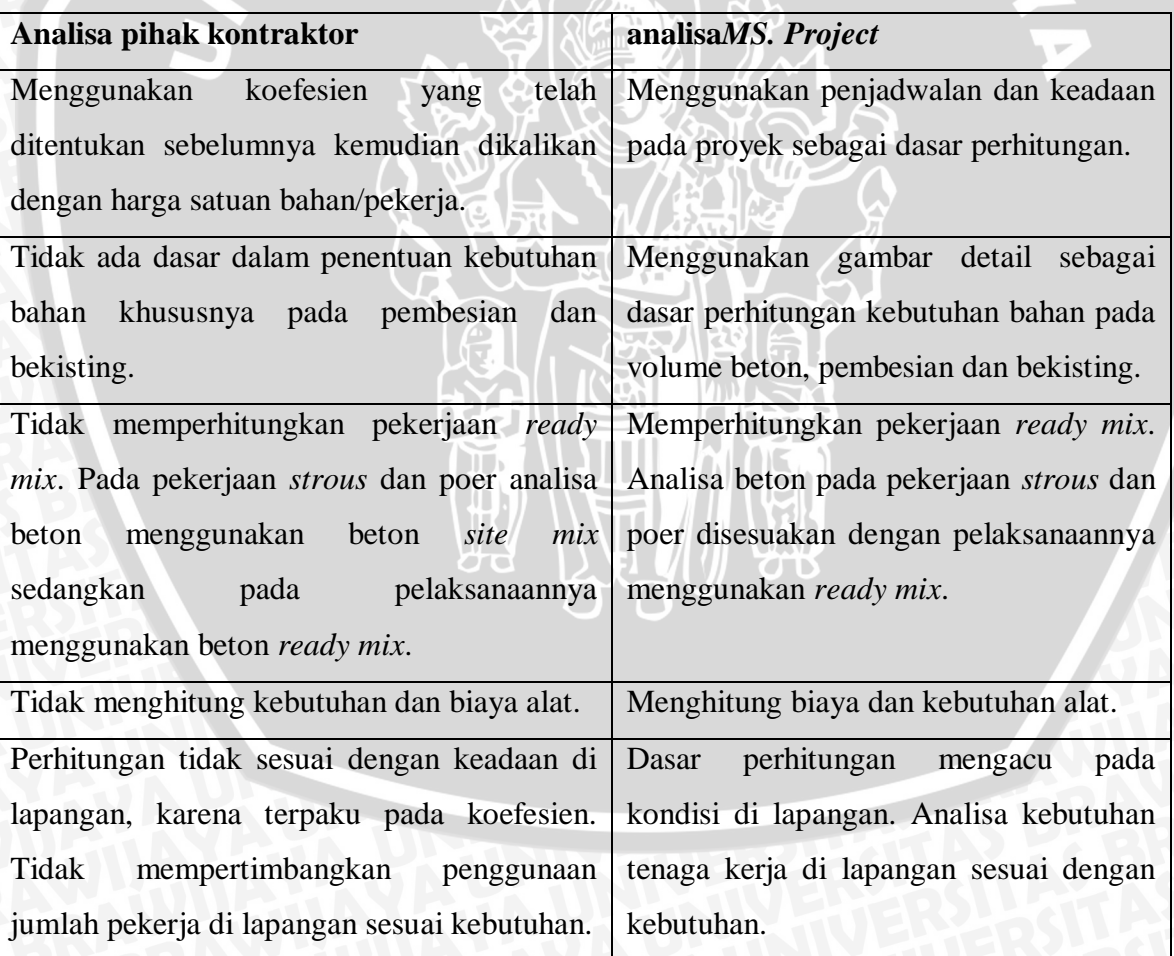

Tabel 4.25 Perbedaan analisa pihak kontraktor dan *MS. Project*

Dari segi kebutuhan biaya, terdapat perbedaan yang cukup mencolok, dari kedua metode yaitu metode analisa pada proyek dan *MS. Project* memiliki selisih estimasi biaya pada setiap pekejerkaannya. Berikut adalah tabel kebutuhan biaya pada masing masing metode dapat dilihat pada tabel 4.26 dan gambar 4.7.

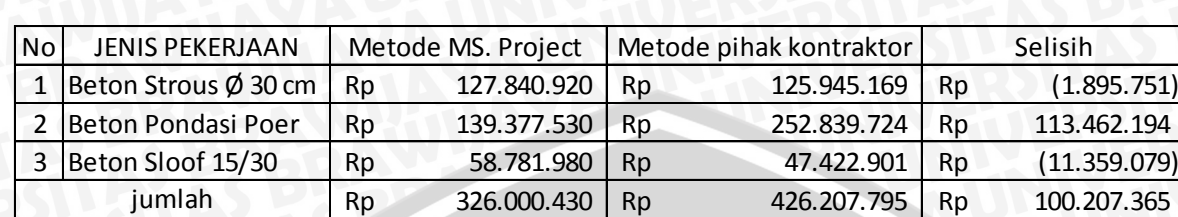

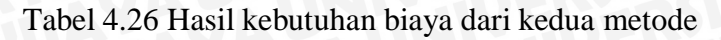

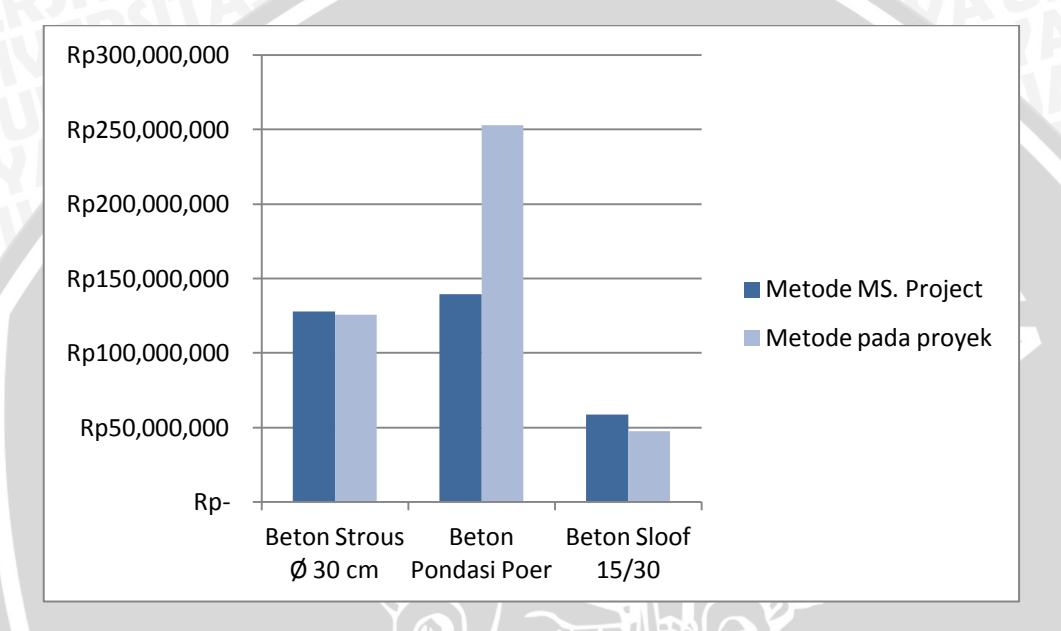

Gambar 4.10 Grafik perbedaan estimasi biaya

### **4.7.1 Perbedaan Esimasi Kebutuhan Bahan**

Dari keseluruhan harga, terdapat perbedaan kebutuhan bahan. Perbedaan tersebut disebabkan oleh jumlah volume pekerjaan dan kebutuhan bahan yang berbeda antara kedua metode, berikut perbedaan kebutuhan biaya tersebut dapat dilihat pada tabel 4.27.

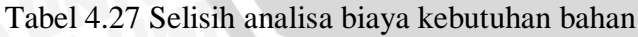

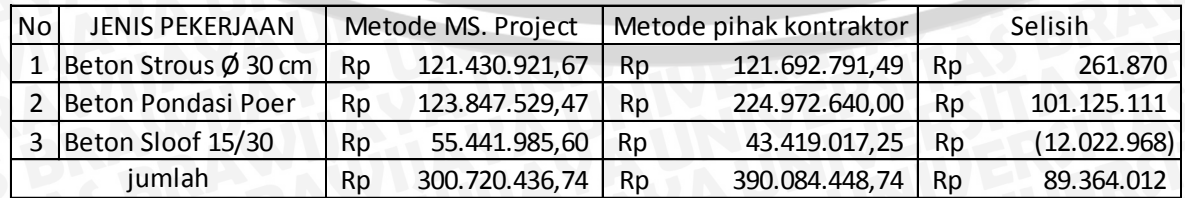

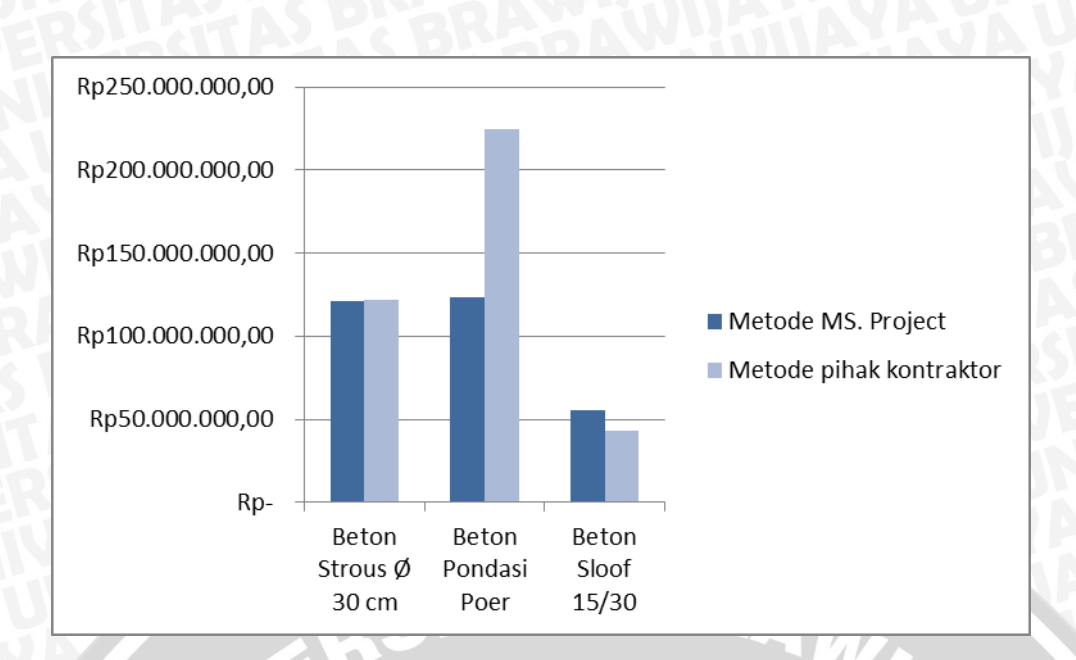

Gambar 4.11 Grafik perbedaan estimasi biaya pada kebutuhan material

Pada pekerjaan *strous* dan pekerjaan poer, kebutuhan biaya berdasarkan analisa pihak kontraktor memerlukan biaya yang lebih besar sedangkan dari pada kebutuhan biaya berdasarkan metode *MS. Project* dimana kebutuhan biaya tersebut disebabkan karena perbedaan kebutuhan jumlah bahan. Perbedaan kebutuhan bahan per 1 m<sup>3</sup> pekerjaan*strous* dan poer dapat dilihat pada tabel 4.28 dan pekerjaan balok sloof dapat dilihat pada tabel 4.29.

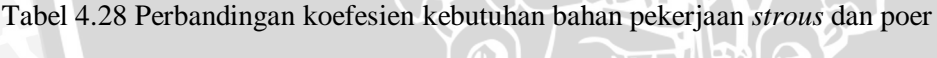

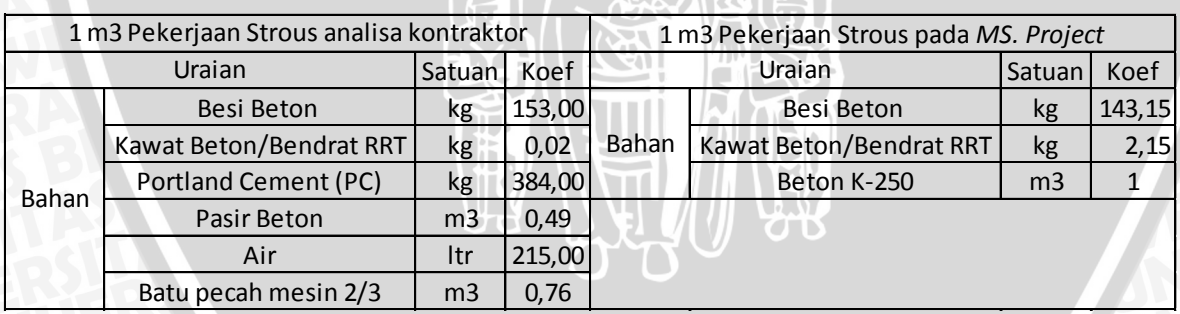

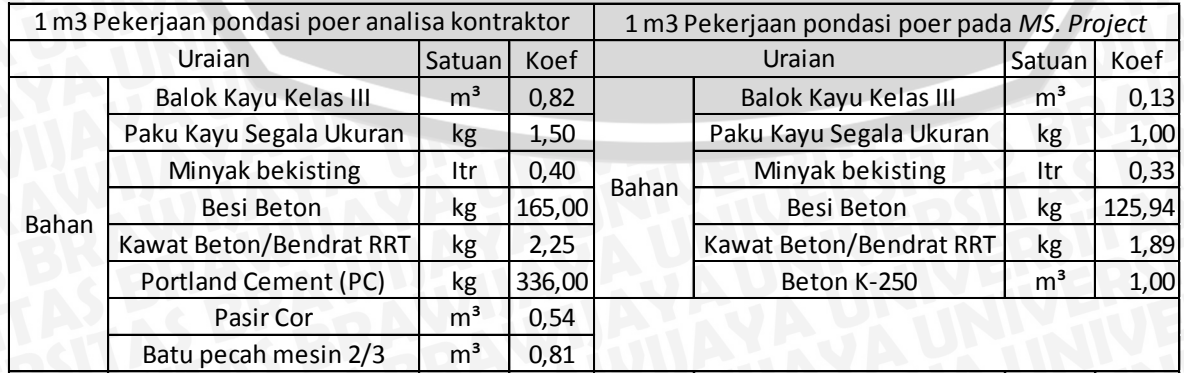

Pada pekerjaan *strous* untuk kebutuhan bahan pada pekerjaan beton analisa pihak kontraktor mendekati analisaSNI 7394:2008 no. 6.8dan pada pekerjaan poer analisa kontraktor mendekati analisa SNI 7394:2008 no. 6.28. Sedangkan pada analisa *MS. Project* kebutuhan bahan yang digunakan adalah kebutuhan pada lapangan dimana menggunakan pekerjaan beton praktis (*ready mix*) dan perhitungan kebutuhan tulangan dan bekisting dihitung berdasarkan kebutuhan pada proyek sesuai pada gambar detail proyek.

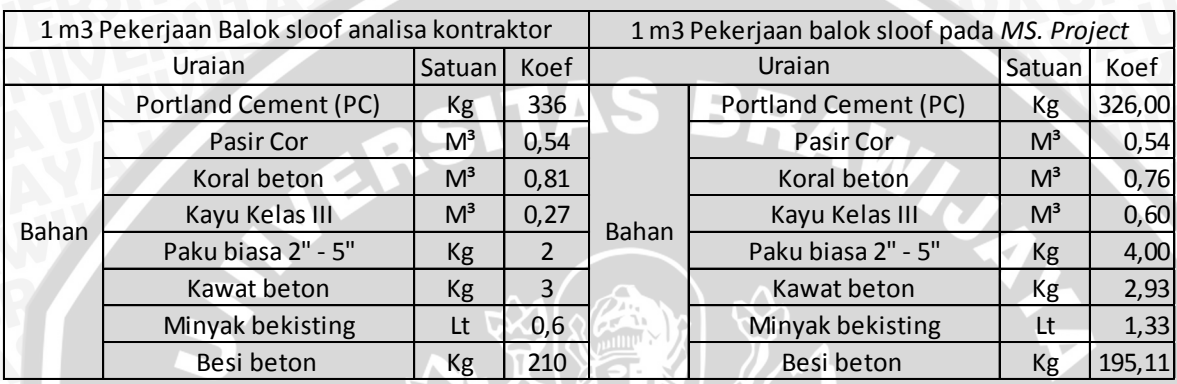

Tabel 4.29 Perbandingan koefesien kebutuhan bahan pekerjaan balok sloof

Sedangkan untuk pekerjaan balok sloof, pekerjaan pada proyek tidak menggunakan pekerjaan beton praktis (*ready mix*) dan menggunakan beton K-175. Untuk analisa pihak kontraktor menggunakan analisa SNI 7394:2008 no. 6.29 sedangkan pada analisa pekerjaan *MS. Project*volume pekerjaan berdasarkan data gambar pada proyek yang untuk mengetahui bahan materialnya di dapat dari SNI. Untuk kebutuhan beton K-175 analisa *MS. Project* menggunakan SNI 7394:2008 no. 6.5, analisa kebutuhan pembesian menggunakan SNI 7394:2008 no. 6.17 dan analisa kebutuhan bekisting menggunakan SNI 7394:2008 no. 6.20. Perbedaan koefesien disebabkan karena kebutuhan besi dan luas bekisting per 1 m<sup>3</sup> pekerjaan berbeda antara kedua metode.

#### **4.7.2 Perbedaan Estimasi Kebutuhan Pekerja dan Alat**

Sama seperti perhitungan kebutuhan bahan, kebutuhan pekerja pada analisa *MS. Project* dan analisa pihak kontraktor juga terdapat perbedaan. Pada analisa metode *MS. Project* kebutuhan pekerja disesuaikan dengan kondisi pada lapangan. Sedangkan kebutuhan pekerja pada analisa metode pihak kontraktor ditentukan berdasarkan koefesien koefesien yang telah ditetapkan untuk setiap pekerjaannya.

Untuk mengetahui perbandingan estemasi biaya kebutuhan pekerja dan alat antara analisa pihak kontraktor dan *MS. Project*dapat dilihat pada tabel 4.30.

#### Tabel 4.30 Selisih analisa biaya kebutuhan pekerja dan alat

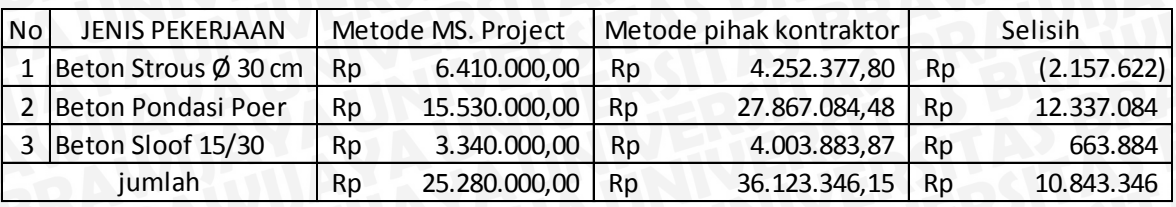

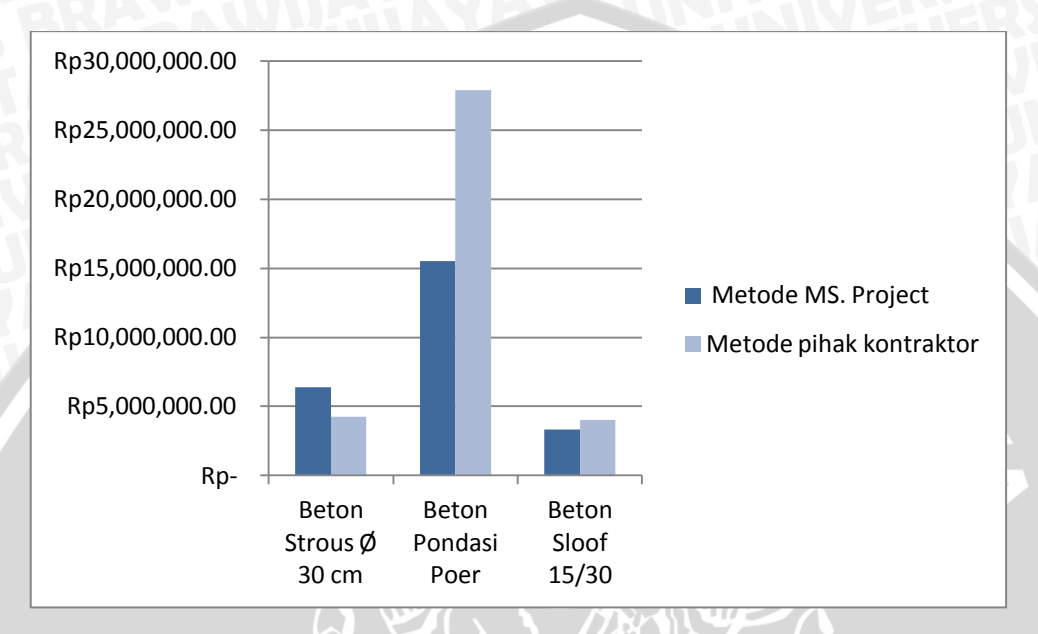

Gambar 4.12 Grafik perbedaan estimasi biaya pada kebutuhan pekerja dan alat

Pada analisa metode *MS. Project* kebutuhan tenaga kerja pada pekerjaan pengecoran dengan menggunakan beton praktis (*ready mix*) dibutuhkan pekerja khusus dimana semua pekerja dianggap sama dengan upah yang lebih besar yaitu Rp 120.000, dan menggunakan alat *concrate pump* dan vibrator disetiap pekerjaan praktisnya. Sedangkan analisa pihak kontraktor tidak ada pekerja khusus dan tidak menggunakan alat. Berikut kebutuhan pekerja pada proyek yang digunakan pada analisa metode *MS. Project*dapat dilihat pada tabel 4.31.

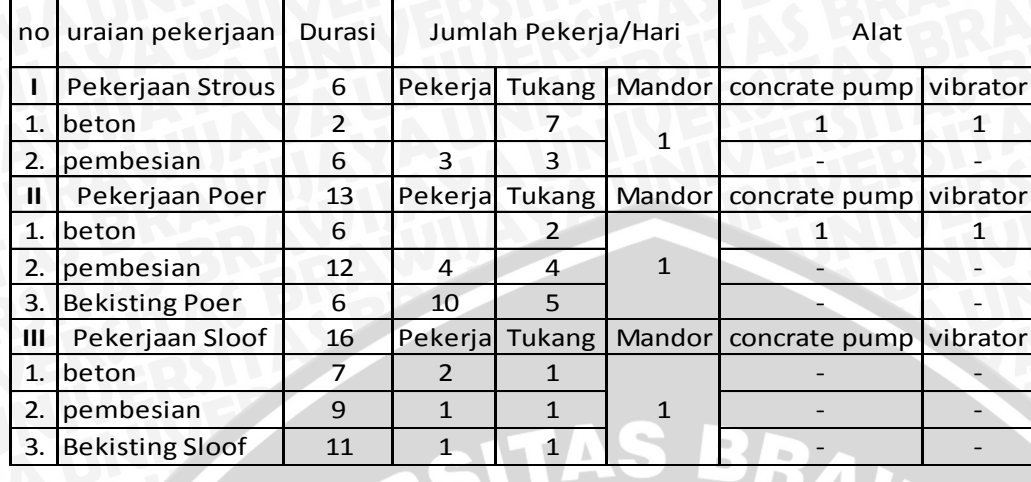

Tabel 4.31 Kebutuhan pekerja dan alat per hari dilapangan

Dimana beton pada pekerjaan *strous* dan pondasi poer menggunakan pekerjaan beton praktis (*ready mix*).

Pada analisa pihak kontraktor, jumlah pekerja didapatkan dengan cara koefesien tenaga kerja dikalikan dengan volume keseluruhan dan untuk menadapatkan jumlah pekerja per hari, maka jumlah pekerja dibagi dengan durasi pekerjaan. Berikut tabel kebutuhan tenaga kerja berdasarkan analisa pihak kontraktor dapat dilihat pada tabel 4.32.

Tabel 4.32 Kebutuhan tenaga kerja per hari berdasarkan analisa pihak kontraktor

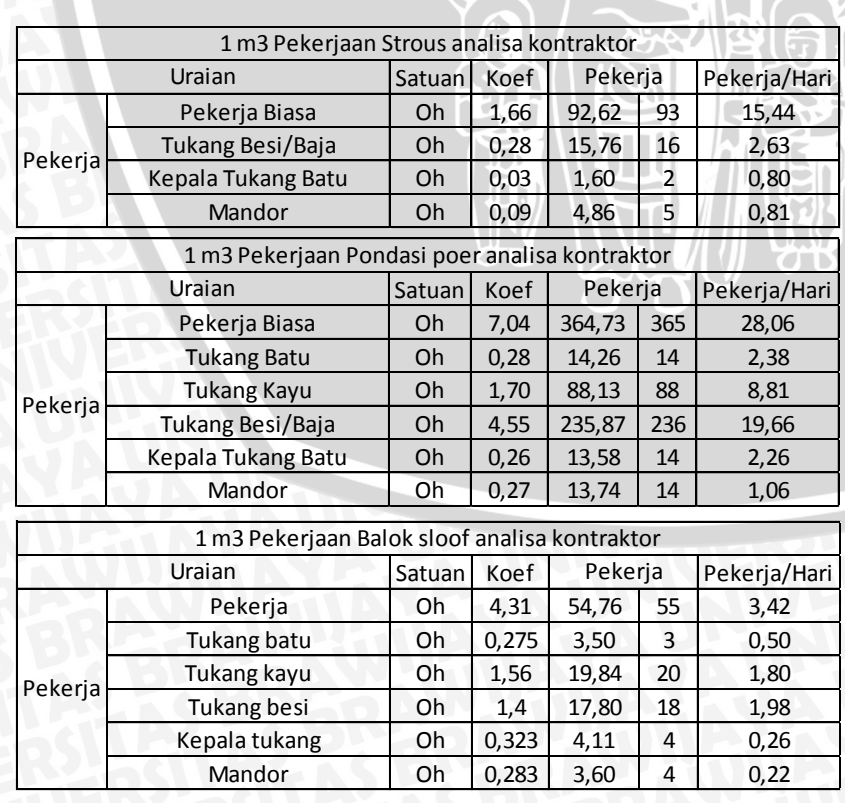

#### **KESIMPULAN DAN SARAN**

#### **5.1 Kesimpulan**

Penelitian dilakukan pada proyek Gedung Laboratorium Terpadu BALITTAS Malang. Penelitian biaya pada proyek pembangunan ini dilakukan dengan dua metode, yaitu menggunakan metode pihak kontraktor dan menggunakan metode *MS. Project 2007*. Hal yang ditinjau adalah pekerjaan beton bertulang pada pondasi yaitu pekerjaan *strous*, poer dan balok sloof. Dari penelitian menggunakan kedua metode tersebut dapat disimpulkan :

- 1. Pada pembangunan proyek tersebut digunakan analisa pihak kontraktor yang mirip dengan metode SNI dalam hal penggunaan koefisien untuk kebutuhan bahan dan tenaga kerja karena ada beberapa pekerjaan yang tidak ada pada analisa SNI dan ada koefesien-koefesien bahan dan tenaga kerja yang tidak sama dengan analisa SNI.
- 2. Metode *MS. Project* adalah alternatif metode yang dapat digunakan untuk menganalisa harga untuk proyek tersebut. Metode ini digunakan karena pada perhitungan bahan digunakan perhitungan *ready mix* seperti yang digunakan pada lapangan dan menghitung kembali masing-masing kebutuhan bahan seperti bekisting dan pembesian yang diperlukan pada proyek berdasar pada gambar datail proyek. Perhitungan tenaga kerja juga dipengaruhi oleh jadwal proyek tersebut serta memperhitungkan kebutuhan alat yang digunakan pada proyek.
- 3. Perbedaan analisa pada proyek dengan *MS. Project* terletak pada perhitungan bahan, tenaga kerja dan alat.

Bahan : pada perhitungan kontraktor, pekerjaan praktis (ready mix) tidak dimasukan kedalam perhitungan, sedangkan pada perhitungan *MS. Project* dimasukan kedalam perhitungan harga. Pada analisa kontraktor perhitungan kebutuhan bahan sudah tercantum dan mengacu pada SNI dan tidak memilika dasar perhitungan untuk menentukan kebutuhan bahan, sedangkan pada analisa *MS. Project* kebutuhan bahan dihitung kembali dengan menyesuaikan gambar datail proyek.

58

Tenaga kerja : pada analisa pihak kontraktor atau analisa pada proyek menggunakan koefesien yang menyerupai SNI untuk menentukan jumlah tenaga kerja yang ditentukan, sedangkan pada analisa *MS. Project* kebutuhan pekerja disesuaikan dengan kondisi pada lapangan dimana durasi pekerjaan disesuaikan dengan laporan harian yang didapat dari proyek.

Alat : pada analisa pihak kontraktor tidak memperhitungkan kebutuhan alat sedangkan pada analisa *MS. Project* dipergunakan perhitungan alat yang digunakan pada saat pelaksanaan sesuai dengan data laporan harian yang didapat dari proyek.

4. Rencana anggaran biaya pekerjaan beton bertulang pada pondasi dengan analisa pihak kontraktor adalah Rp 426.207.795,-. Rencana anggaran biaya dengan metode *MS. Project 2007* adalah Rp326.000.430,-.

#### **5.2 Saran**

Setelah melakukan penelitian terhadap rencana anggaran biaya dengan analisa pada proyek dan *MS. Project*, penulis menyarankan hal-hal berikut :

- 1. Disarankan untuk perencanaan perhitungan rencana anggaran biaya pada proyek menggunakan metode *MS. Project* karena perhitungan rencana anggaran biaya menggunakan metode *MS. Project* lebih efesien dan dapat disesuakan dengan kondisi di lapangan.
- 2. Disarankan untuk melakukan penelitian terhadap proyek yang sedang berjalan agar memudahkan melakukan pengamatan pada proyek agar pada analisa pada *MS. Project* sesuai dengan kondisi pada lapangan.
- 3. Laporan harian dapat digunakan sebagai acuan durasi waktu pekerjaan dan untuk mengetahui kebutuhan pekerja yang digunakan pada perhitungan pada *MS. Project*.
- 4. Apabila proyek telah selesai dilaksanakan, disarankan untuk melakukan survey atau wawancara kepada pihak yang bersangkutan terhadap pelaksanaan proyek, seperti mandor atau pihak kontraktor pelaksana untuk mempermudah memahami laporan harian dan untuk mengetahui produktifitas tenaga kerja pada pelaksanaan proyek.
- 5. Disarankan untuk penelitian selanjutnya pada perhitungan *ready mix* perlu mempertimbangkan faktor kehilangan volume.

#### **DAFTAR PUSTAKA**

Analisa Harga Satuan PekerjaanAHSP. 2012. *Analisa Harga Satuan Pekerjaan (AHSP) Bidang Pekerjaan Umum.*

Ashworth, Allan. 1994. *Perencanaan Biaya Bangunan.* Jakarta : Gramedia Pustaka Utama.

Bowles, Joseph E. 1993. *Analisis & Desain Pondasi Jilid II.* Jakarta : Erlangga.

Dipohusodo, Istimawan. 1996. *Manajemen Proyek & Konstruksi Jilid II.* Yogyakarta : Kanisius.

Djojowirono, Sugeng. 1984. *Manajemen Konstruksi*. Jakarta : Bumi Aksara.

[http://www.civilworksaustralia.com.au/index.php?page=piling-methods.](http://www.civilworksaustralia.com.au/index.php?page=piling-methods)Diakses : 29 September 2014

[http://www.ilmusipil.com/pile-cap-dan-tea-beam.](http://www.ilmusipil.com/pile-cap-dan-tea-beam) Diakses : 30 September 2014

[http://www.detallesconstructivos.net/en/category/tags/pile-caps.](http://www.detallesconstructivos.net/en/category/tags/pile-caps)Diakses : 30 September 2014

Ibrahim, Bachtiar. 1993. *Rencana dan Estimate Real Of Cost.* Jakarta : Bumi Aksara.

- Kusrianto, Adi. 2008. *Panduan Lengkap Memakai Microsoft Office Project 2007.* Jakarta : Elex Media.
- Soeharto, Imam. 1995. *Manajemen Proyek Dari Konseptual Sampai Operasional.* Jakarta : Erlangga.
- Sukamto, AuliaQur'anna. 2014. *Analisa Perbandingan Harga Satuan Pekerjaan Beton Bertulang Berdasarkan SNI dan Software Ms. Project*. Malang : Fakultas Teknik Jurusan Sipil Universitas Brawijaya.